### Операционная система

Преподаватель информатики Сёмин М. В. Операционная система – это самая главная программа

Операционная система – комплекс программ, обеспечивающих взаимодействие всех аппаратных и программных частей компьютера между собой и взаимодействие пользователя и компьютера.

### Структура операционной системы:

- **\* Ядро** переводит команды с языка программ на язык «машинных кодов», понятный компьютеру.
- \* **Драйверы** программы, управляющие устройствами.
- $*$  Интерфейс оболочка, с помощью которой пользователь общается с компьютером.

### Командный процессор (интерпретатор)

В состав операционной системы входит специальная программа — командный процессор, которая запрашивает у пользователя команды и выполняет их. Пользователь может дать, например, команду выполнения какой-либо операции над файлами (копирование, удаление, переименование), команду вывода документа на печать и т. д. Операционная система должна эти команды ВЫПОЛНИТЬ.

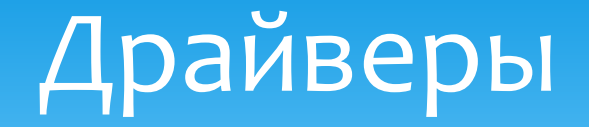

К магистрали компьютера подключаются различные устройства (дисководы, монитор, клавиатура, мышь, принтер и др.). В состав операционной системы входят драйверы устройств — специальные программы, которые обеспечивают управление работой устройств и согласование информационного обмена с другими устройствами. Любому устройству соответствует свой драйвер.

### Графический пользовательский интерфейс

Для упрощения работы пользователя в состав современных операционных систем, и в частности в состав Windows, входят программные модули, создающие графический пользовательский интерфейс. В операционных системах с графическим интерфейсом пользователь может вводить команды посредством мыши, тогда как в режиме командной строки необходимо вводить команды с помощью клавиатуры.

### Утилиты

Операционная система содержит также сервисные программы, или утилиты. Такие программы позволяют обслуживать диски (проверять, сжимать, дефрагментировать и т. д.), выполнять операции с файлами (архивировать и т. д.), работать в КОМПЬЮТЕРНЫХ СЕТЯХ И Т. Д.

### Справочная система

Для удобства пользователя в операционной системе обычно имеется и справочная система. Она предназначена для оперативного получения необходимой информации о функционировании как операционной системы в целом, так и о работе ее отдельных модулей.

### Запуск компьютера

После включения компьютера процессор начинает считывать и выполнять микрокоманды, которые хранятся в микросхеме BIOS. Прежде всего начинает выполнятся программа тестирования POST, которая проверяет работоспособность основных устройств компьютера. В случае неисправности выдаются определенные звуковые сигналы, а после инициализации видеоадаптера процесс тестирования отображается на экране монитора.

Затем BIOS начитает поиск программы-загрузчика операционной системы. Программа-загрузчик помещается в ОЗУ и начинается процесс загрузки файлов операционной системы.

### Загрузка операционной системы

Файлы операционной системы хранятся во внешней, долговременной памяти (на жестком диске, на CD ... ). Однако программы могут выполнятся, только если они находятся в ОЗУ, поэтому файлы ОС необходимо загрузить в оперативную память.

Диск, на котором находятся файлы операционной системы и с которого происходит загрузка, называют системным.

### Загрузка операционной системы

После окончания загрузки операционной системы управление передается командному процессору. В случае использования интерфейса командной строки на экране появляется приглашение системы для ввода команд, в противном случае загружается графический интерфейс операционной системы. В случае загрузки графического интерфейса операционной системы команды МОГУТ ВВОДИТЬСЯ С ПОМОЩЬЮ МЫШИ.

 Среди всех системных программ, с которыми приходится иметь дело пользователям компьютеров, особое место занимают операционные системы.

*Операционная система* - *это программа*, *которая запускается сразу после включения компьютера и позволяет пользователю управлять компьютером*.

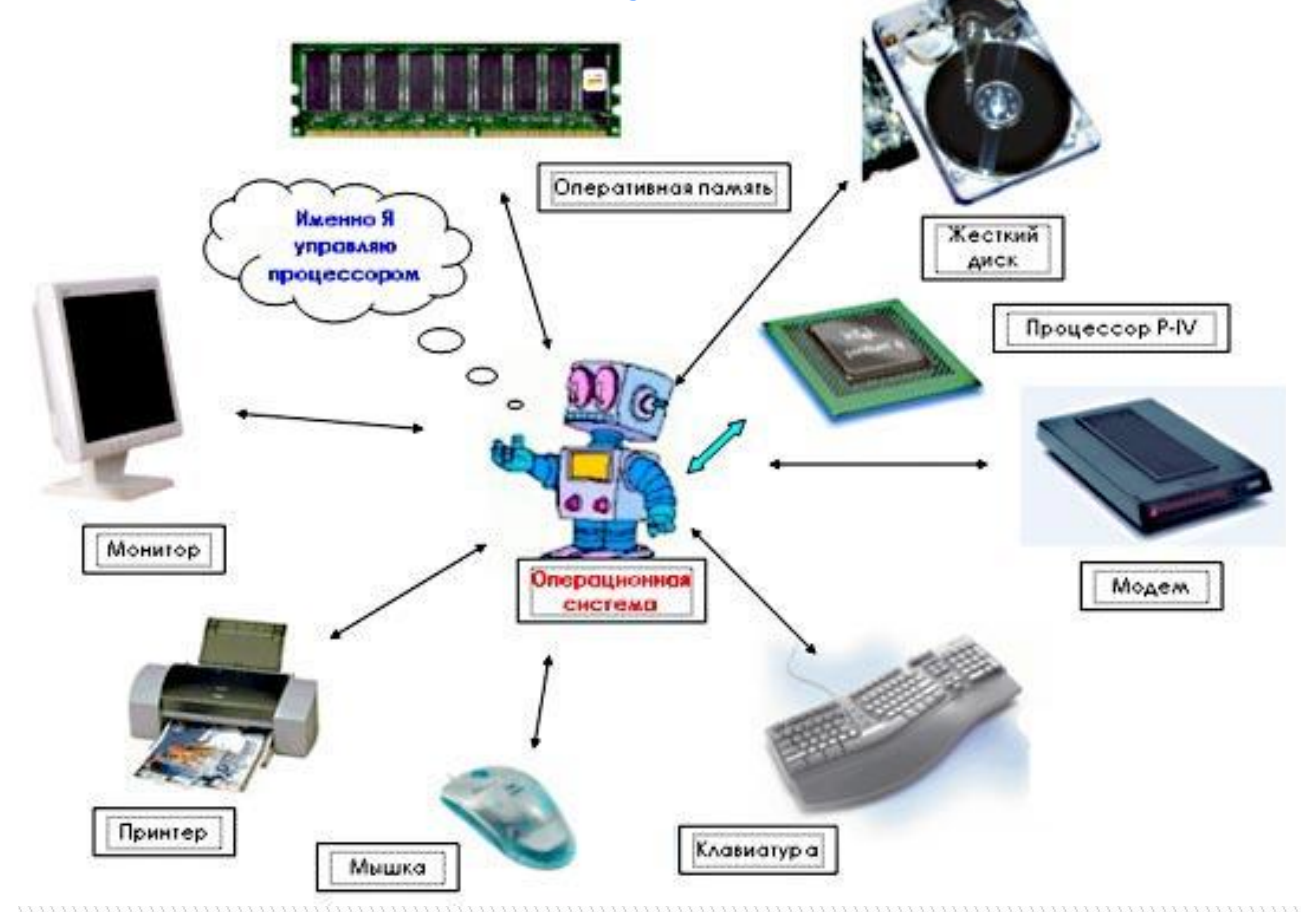

### *Основные характеристики операционных систем*

 Операционная система (ОС) управляет компьютером, запускает программы, обеспечивает защиту данных, выполняет различные сервисные функции по запросам пользователя и программ. Каждая программа пользуется услугами ОС, а потому может работать только под управлением той ОС, которая обеспечивает для нее услуги. Таким образом, выбор ОС очень важен, так как он определяет, с какими программами Вы сможете работать на своем компьютере. От выбора ОС зависит также производительность Вашей работы, степень защиты данных, необходимые аппаратные средства и т. д.

### *Основные характеристики операционных систем*

Однако, выбор операционной системы также зависит от технических характеристик (конфигурации) компьютера. Чем более современнее операционная система, тем она не только предоставляет больше возможностей и более наглядна, но также тем больше она предъявляет требований к компьютеру (тактовая частота процессора, оперативная и дисковая память, наличие и разрядность дополнительных карт и устройств). С тем, что такое операционные системы и их особенностями в целом, мы разобрались, теперь самое время приступить к более детальному, конкретному рассмотрению многообразия ОС, которое обычно начинается с рассмотрения краткой истории появления и развития.

### Графические оболочки

Когда встал вопрос об использовании IBM РС в качестве домашнего компьютера, возникла острая необходимость в графической операционной системе, которая наглядно выводит информацию на экран и которой можно управлять с помощью мыши. Работы над графической операционной системой для IBM PC в компании **Microsoft** начались еще в 1981 г. Были сделаны несколько графических ǿDzǿǼǿȈǶǻ **Windows** 1.0, Windows 2.0, Windows

3.0, Windows 3.1, , Windows 3.11. ……

### Особенности Windows

### \* Многозадачность.

- \* Единый программный интерфейс.
- \* Единый интерфейс пользователя.
- \* Графический интерфейс пользователя.
- \* Единый аппаратно-программный интерфейс.

### Вопросы:

- \* Для чего необходима операционная система?
- Какова структура операционной системы?  $\ast$
- Каковы основные этапы загрузки компьютера?  $\ast$
- Какие операционные системы вы знаете?  $\ast$

# Операционная система Microsoft Windows XP

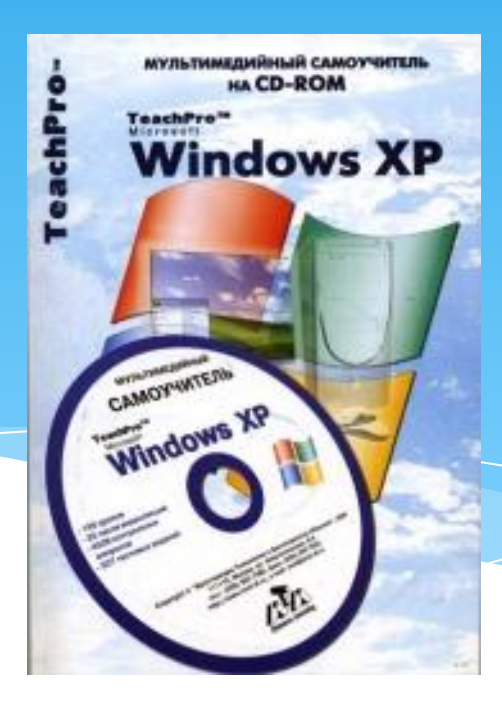

# Загрузка ОС

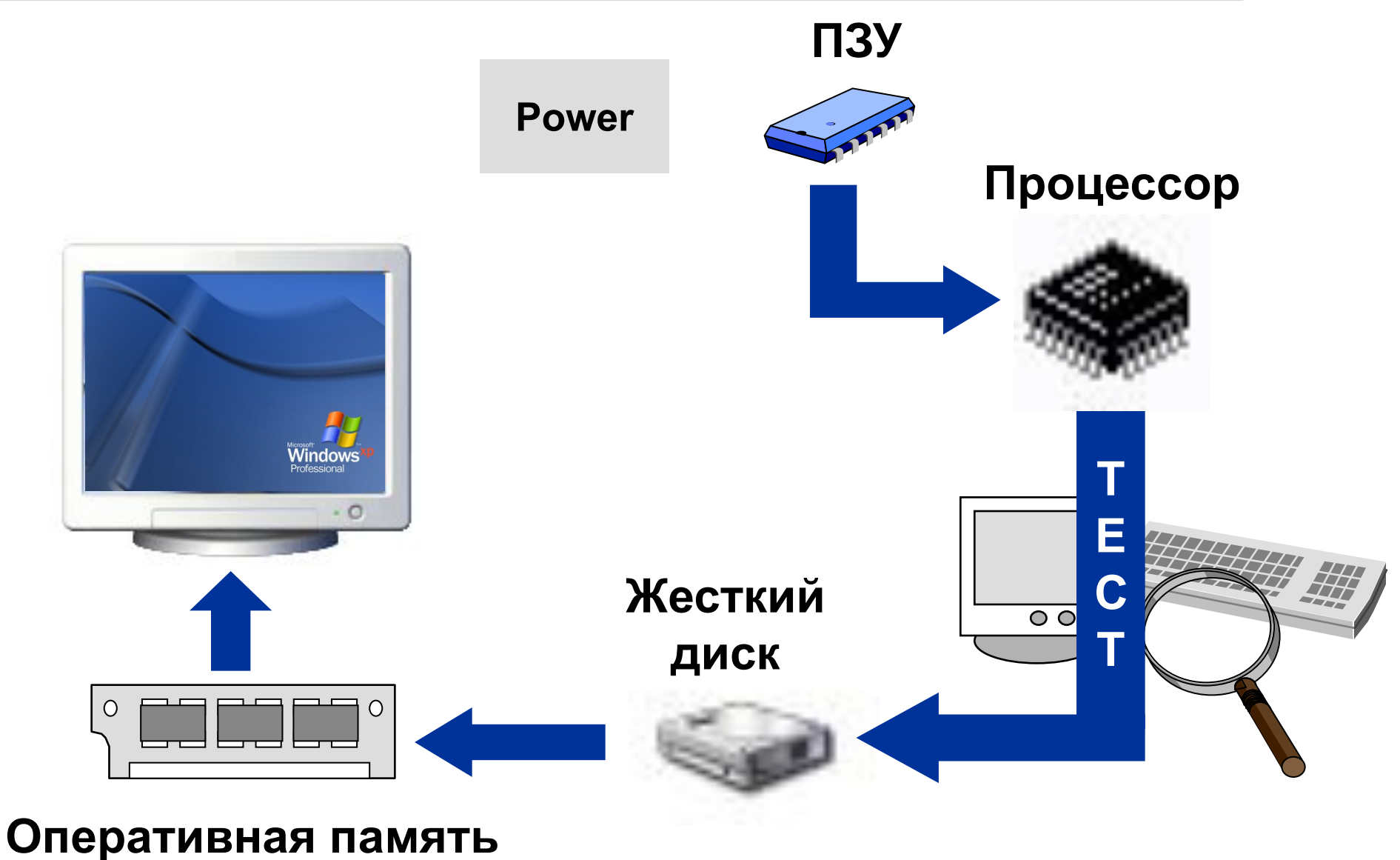

### **Типы прикладных программ**

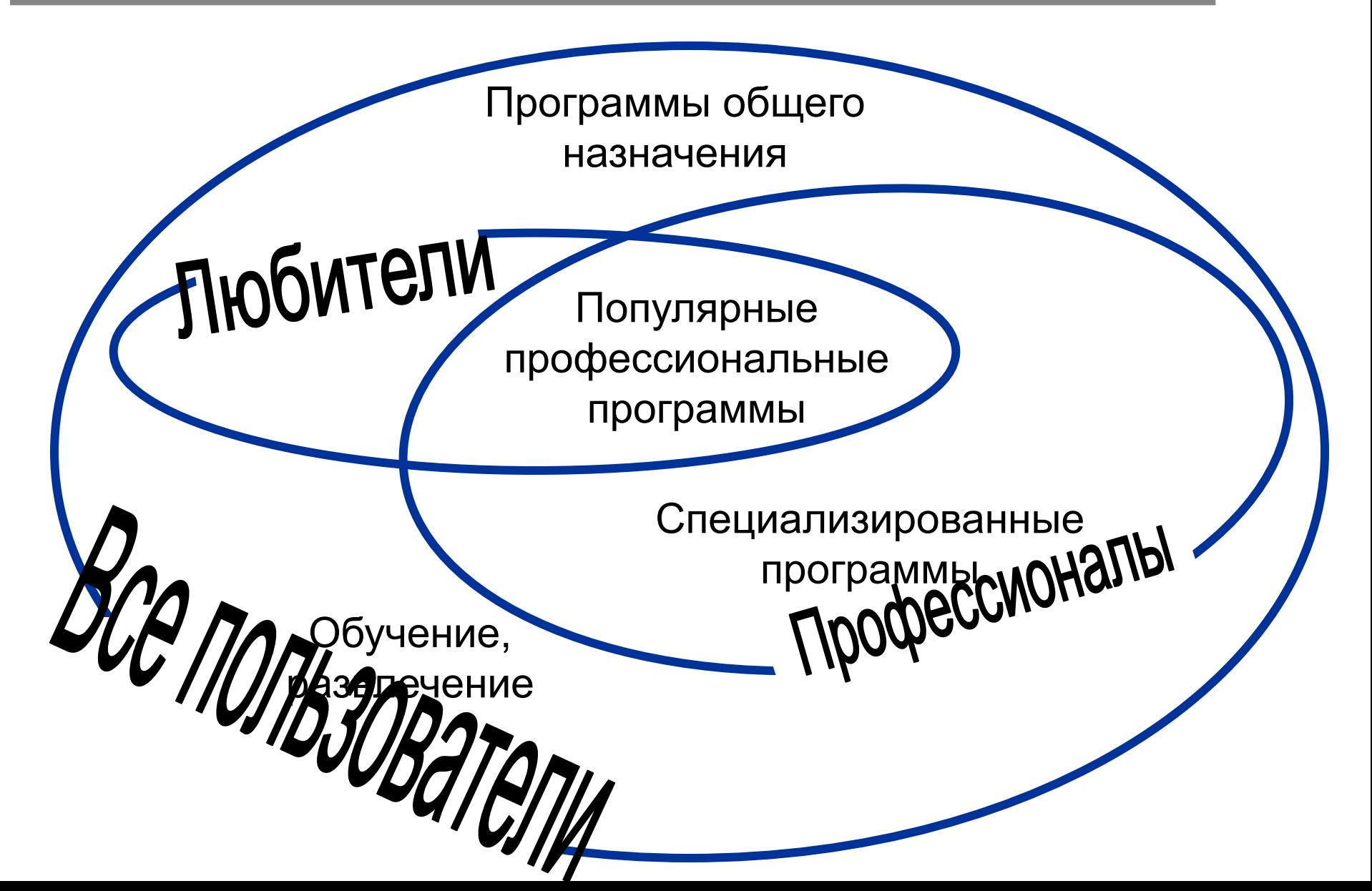

# **Основы работы**

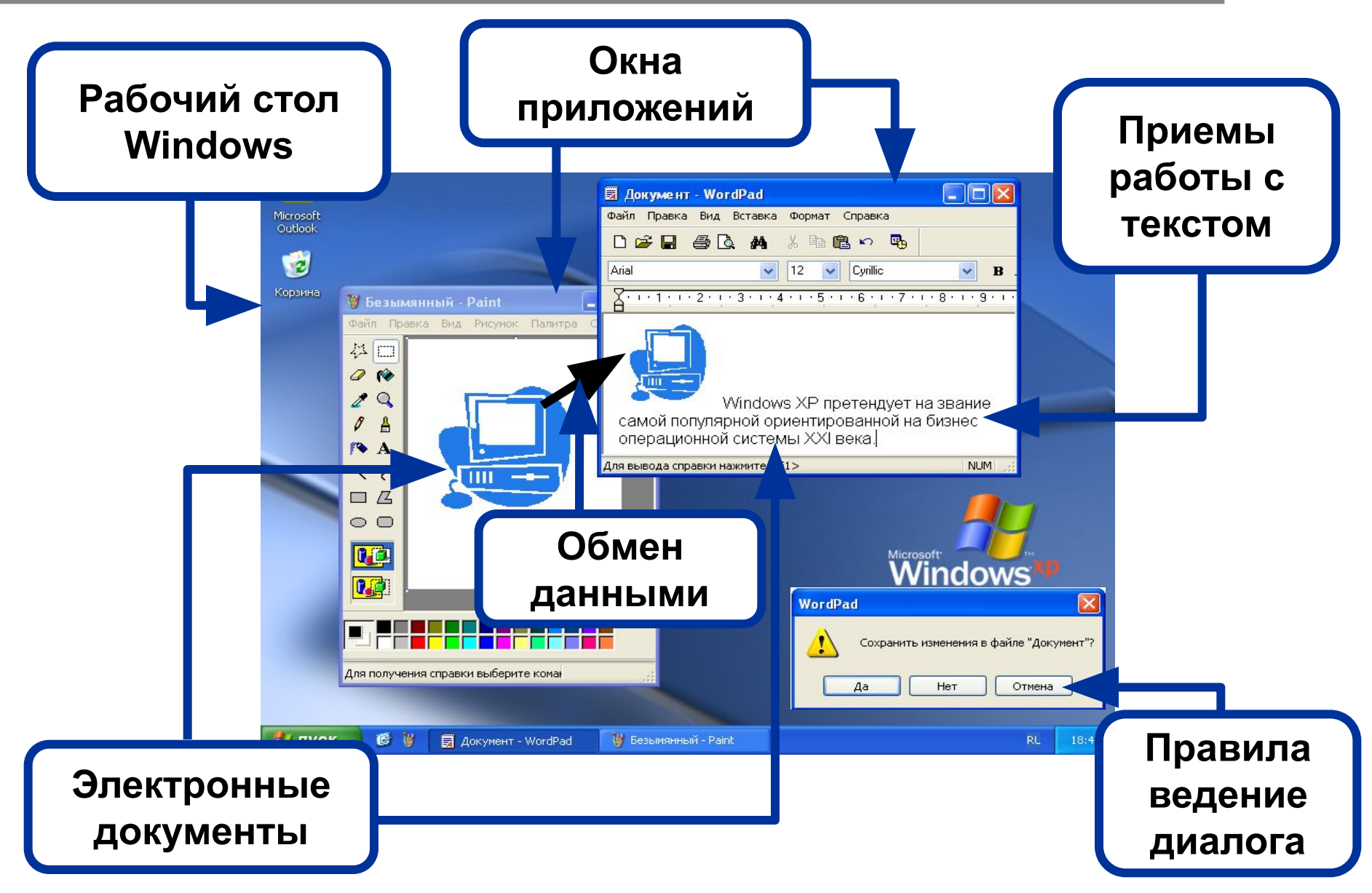

# **Рабочий стол**

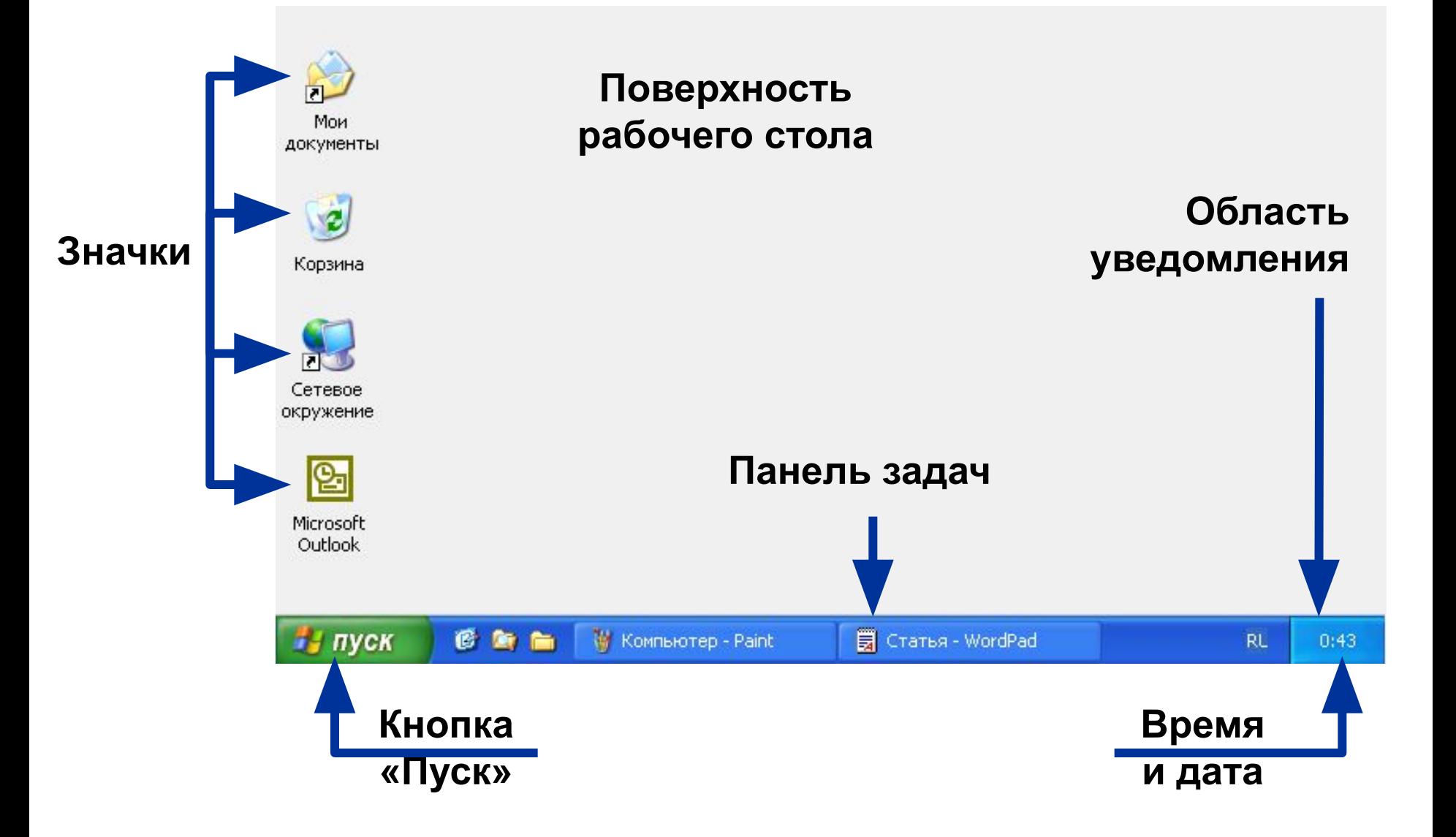

### **Виды курсора**

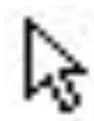

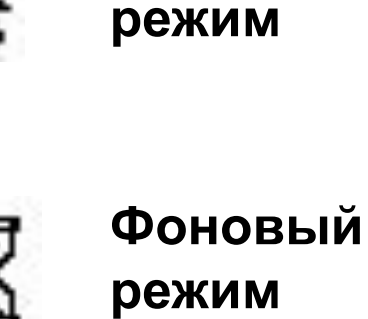

**Основной** 

**Ввод и выделение текста**

> **Построение и выделение графики**

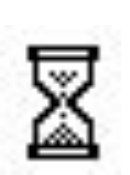

**Система недоступна**

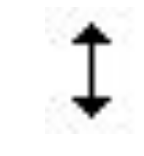

**Изменение вертикальных размеров**

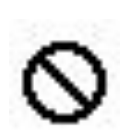

**Операция невозможна**

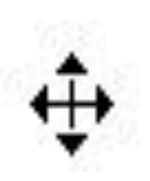

**Перемещение**

### **Запуск программ**

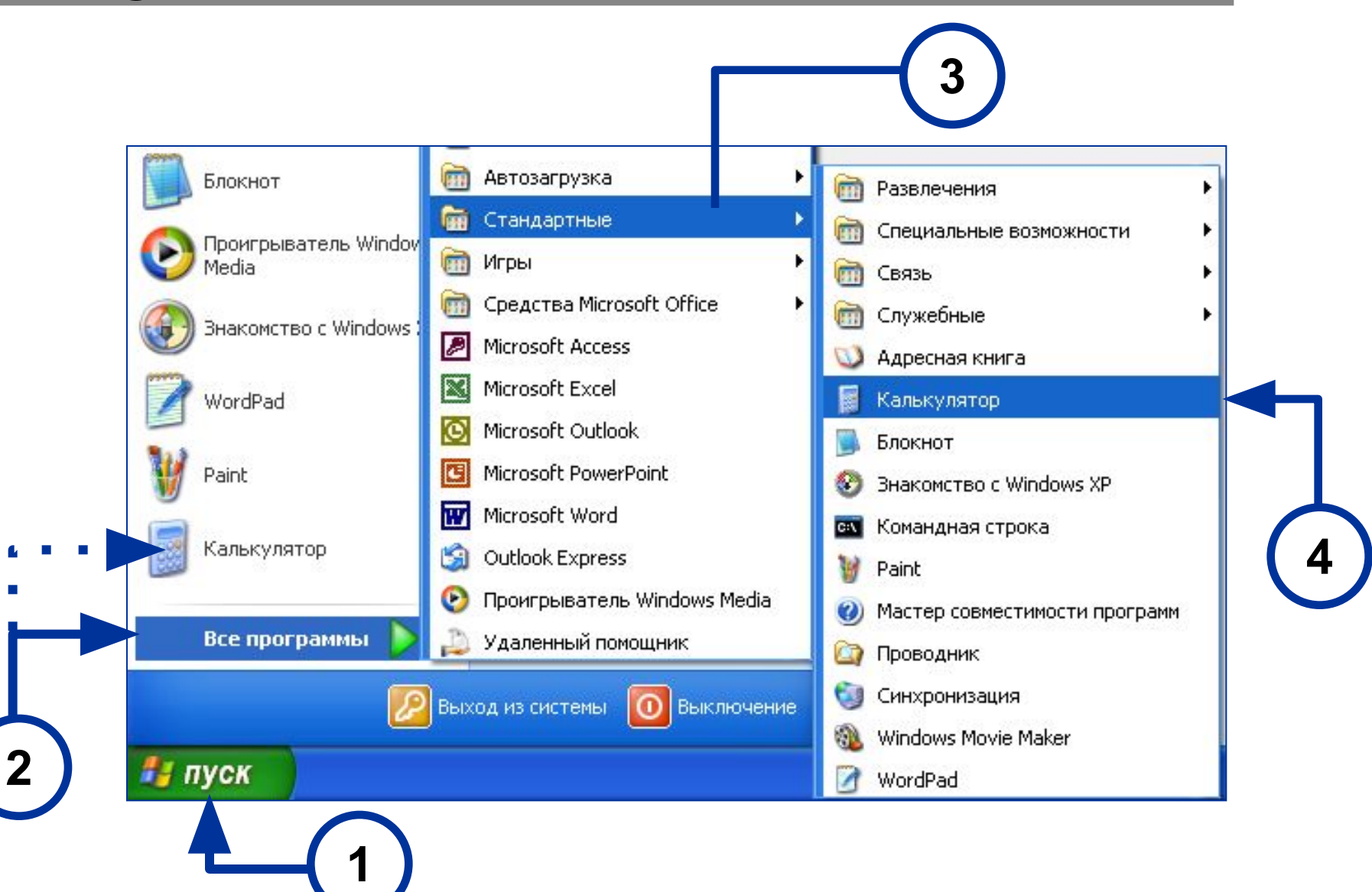

### **Элементы окна программы**

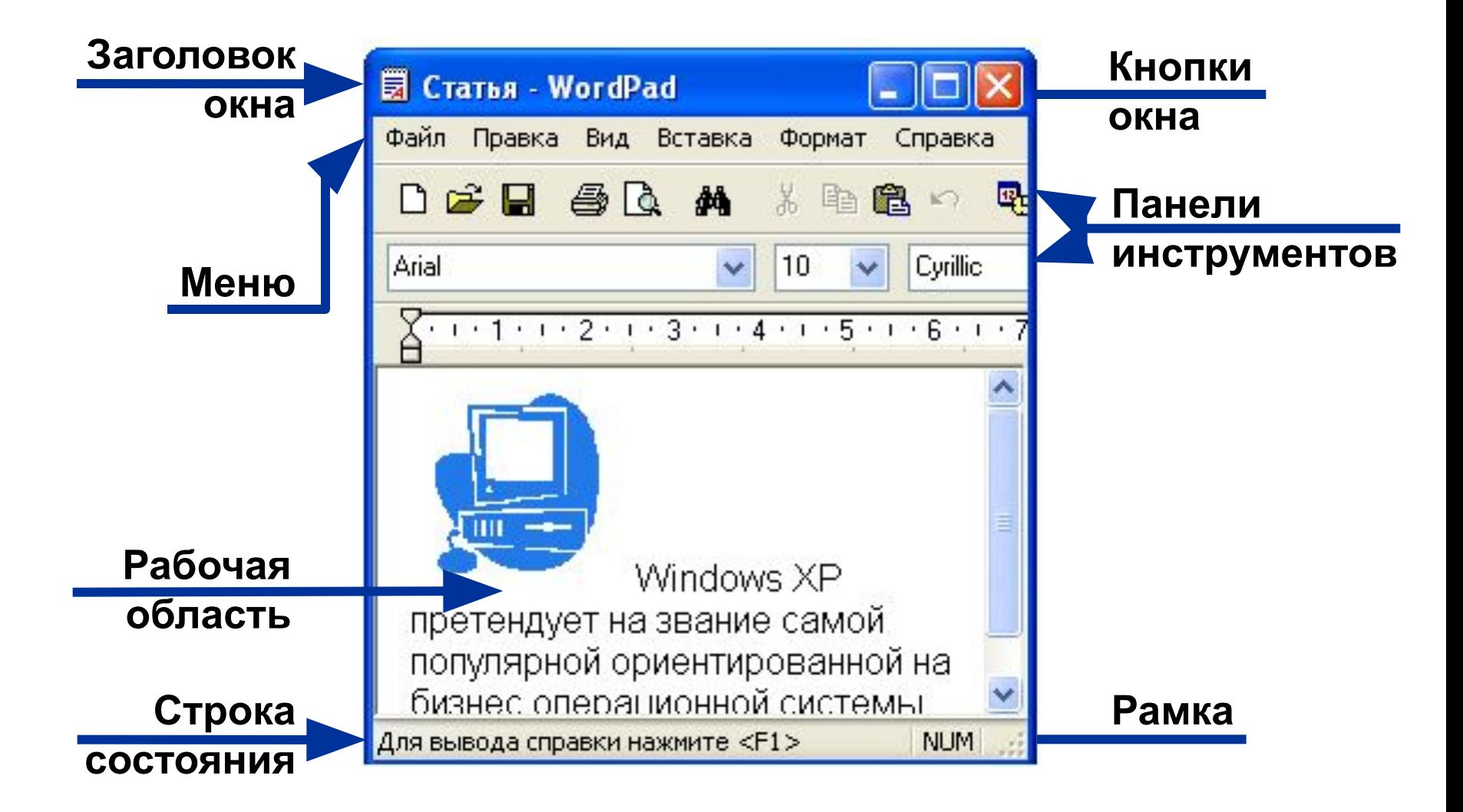

# **Кнопки окна**

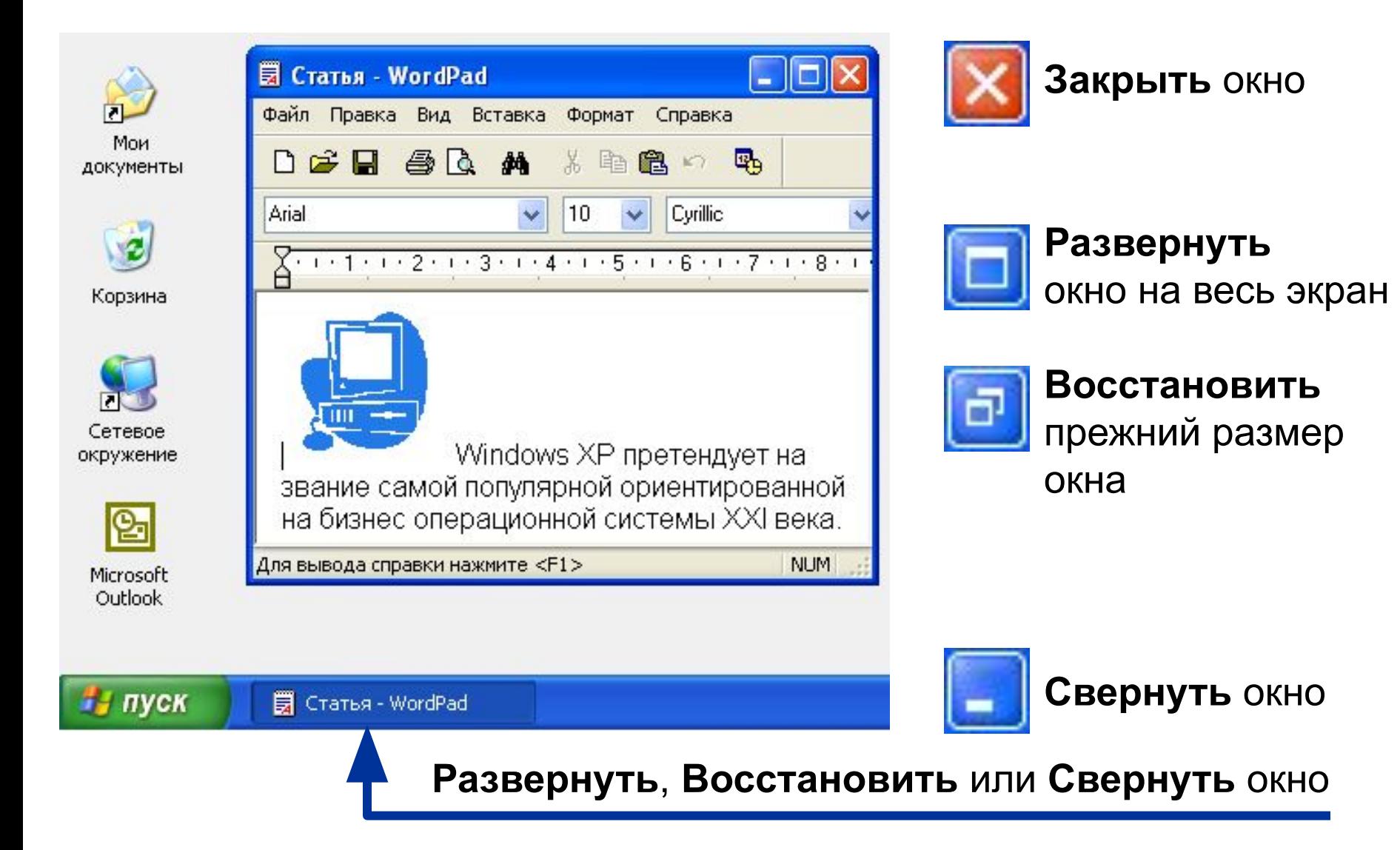

### **Расположение окна и его размеры**

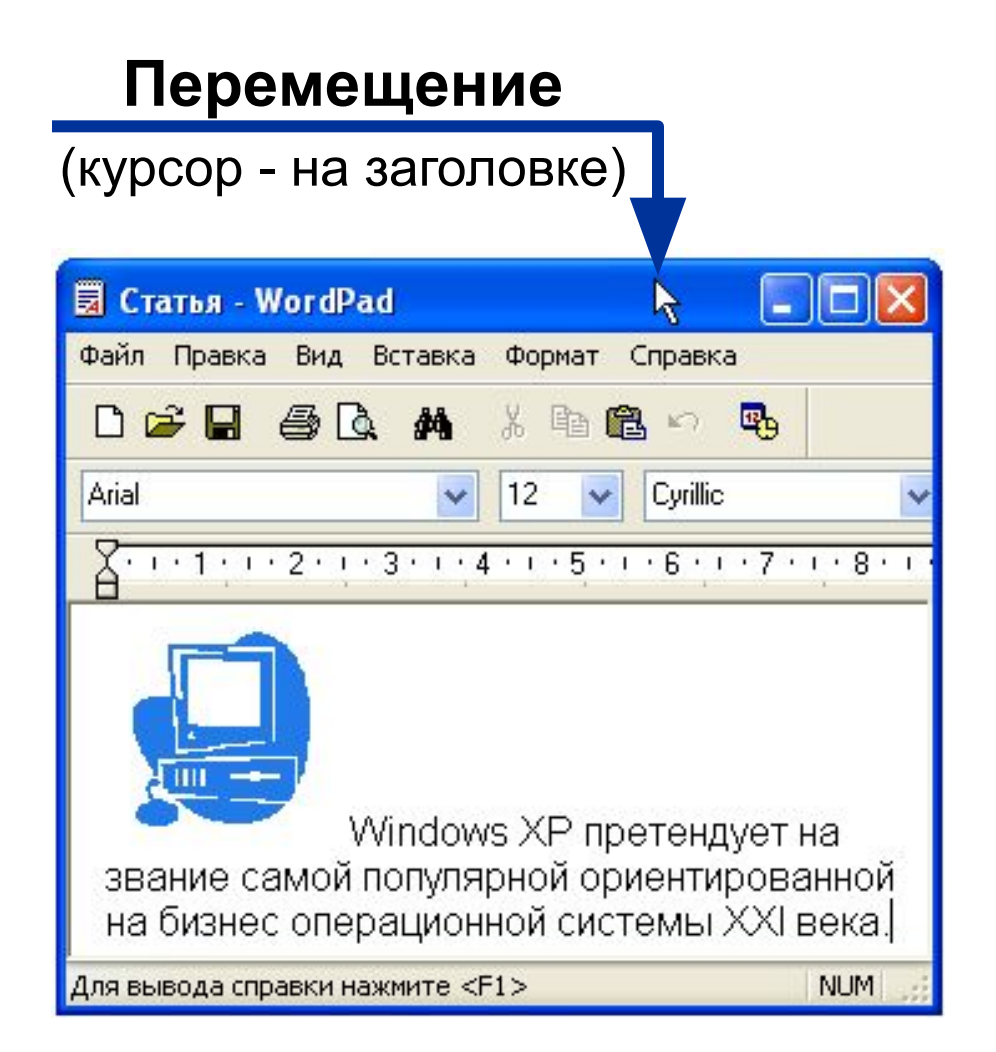

#### **Изменение размера**

(курсор - на рамке)

*Вид курсора Изменяется* Ширина окна Высота окна Ширина и высота окна

### СЛЕДИТЕ ЗА можно быстро решать производственны **TEKCTOBЫM КУРСОРОМ** задачи, но и приятно отдохнутьв свобо время. ДВОЙНОМУ ПРОБЕЛУ - НЕТ! Ru En **НОВЫЙ АБЗАЦ = ENTER Caps Lock SHIFT** Следите за индикатором

### Правила набора текста

Работая с системой Windows XP не тол

### Редактирование текста

Переключение между режимами «вставка» и

«замена»

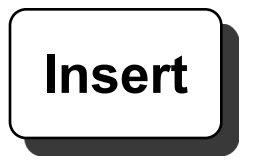

#### Вставка и удаление абзаца

Удаление символов

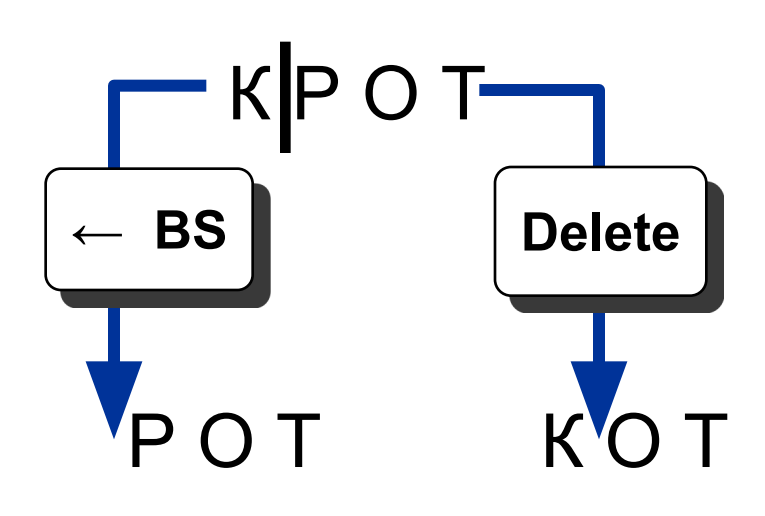

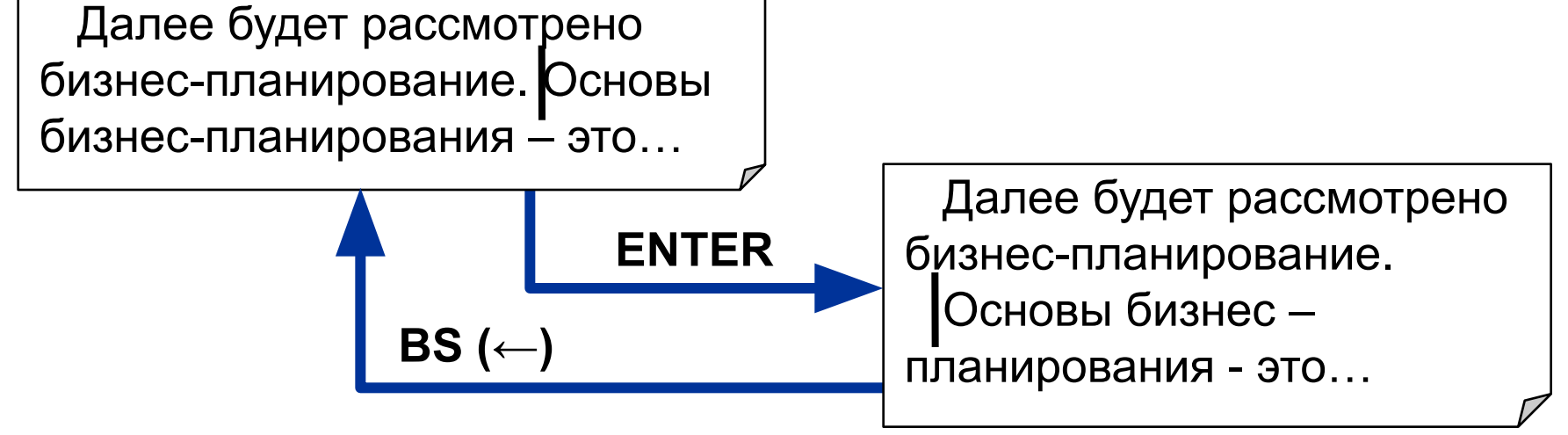

### **Сохранение документа**

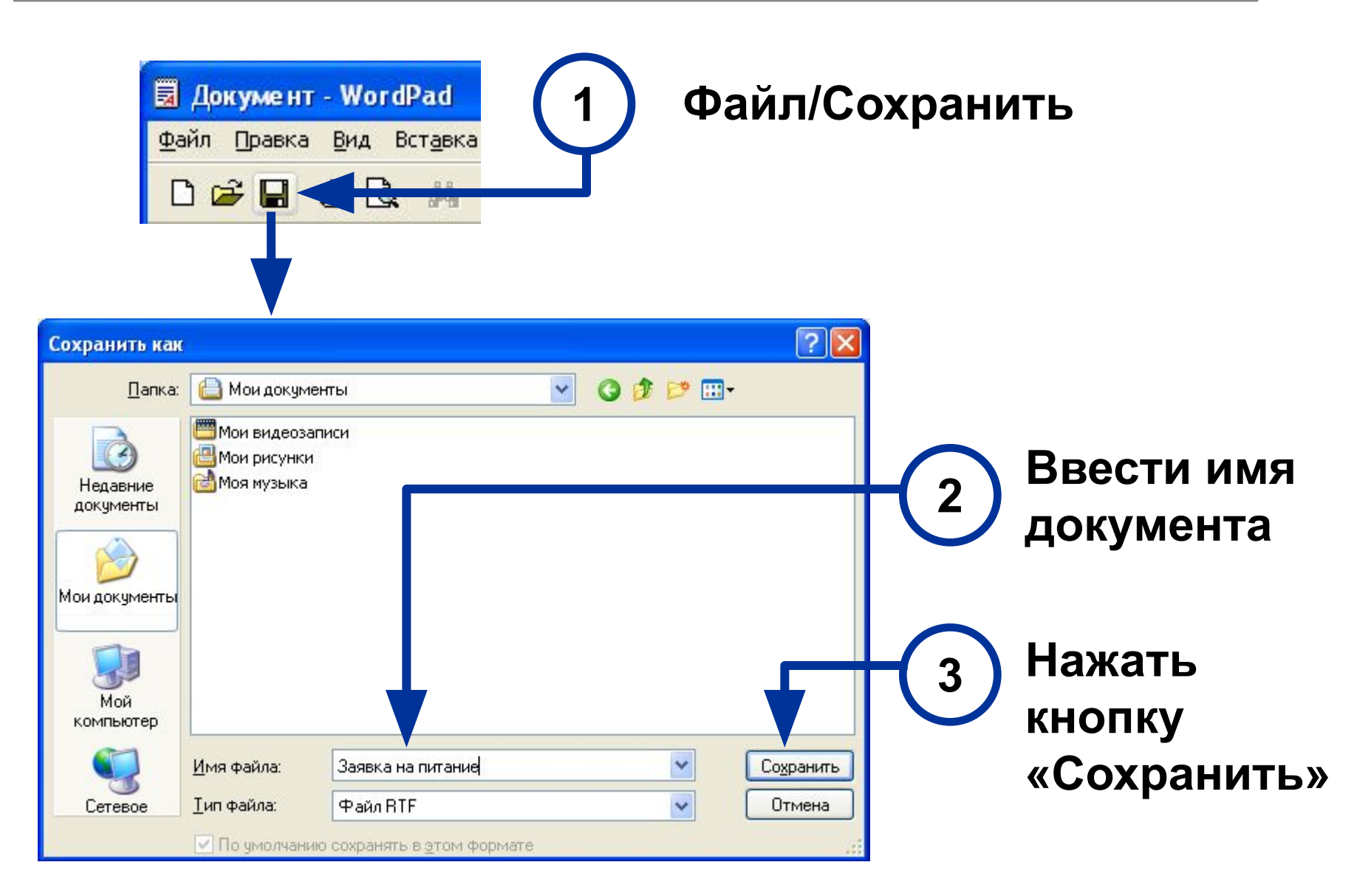

### **Выход из программы**

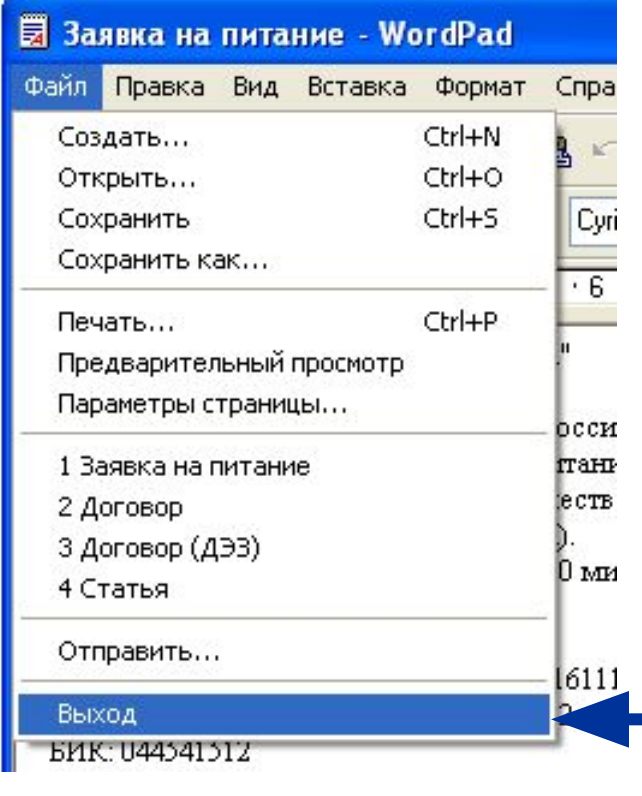

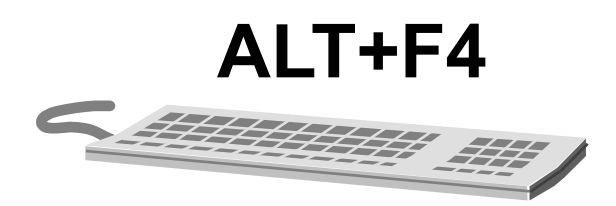

Меню **Файл**, команда **Выход**

#### Кнопка **Закрыть**

Системное меню, команда **Закрыть**

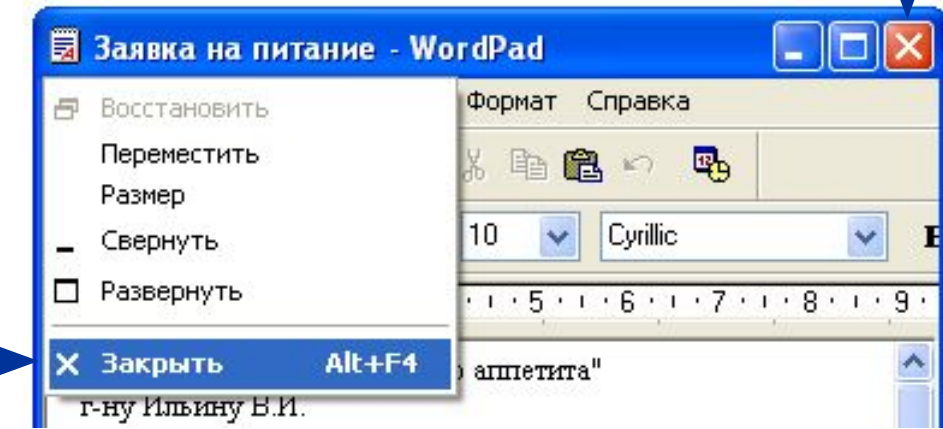

### **Открытие документа**

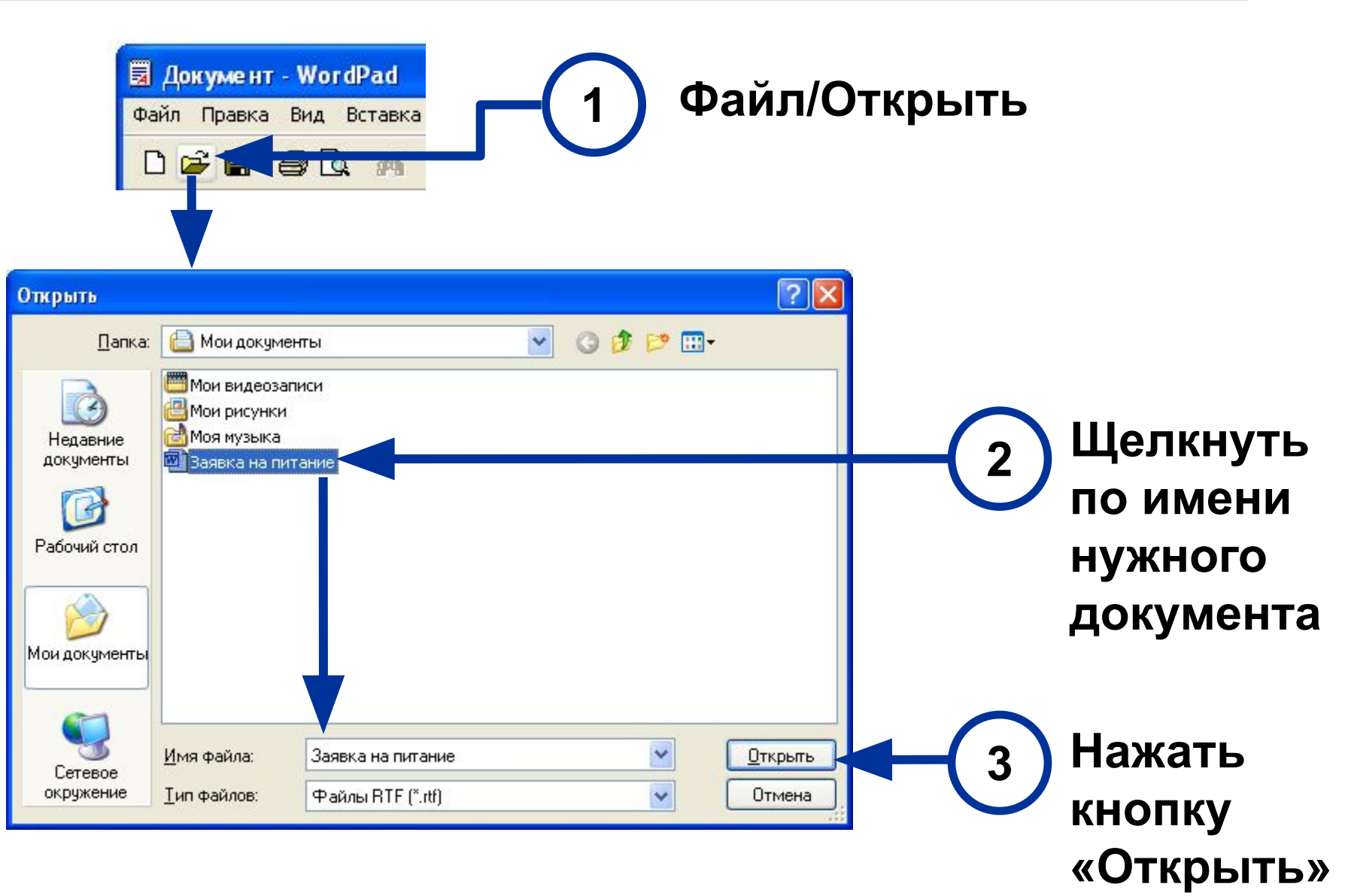

### **Перемещение по тексту**

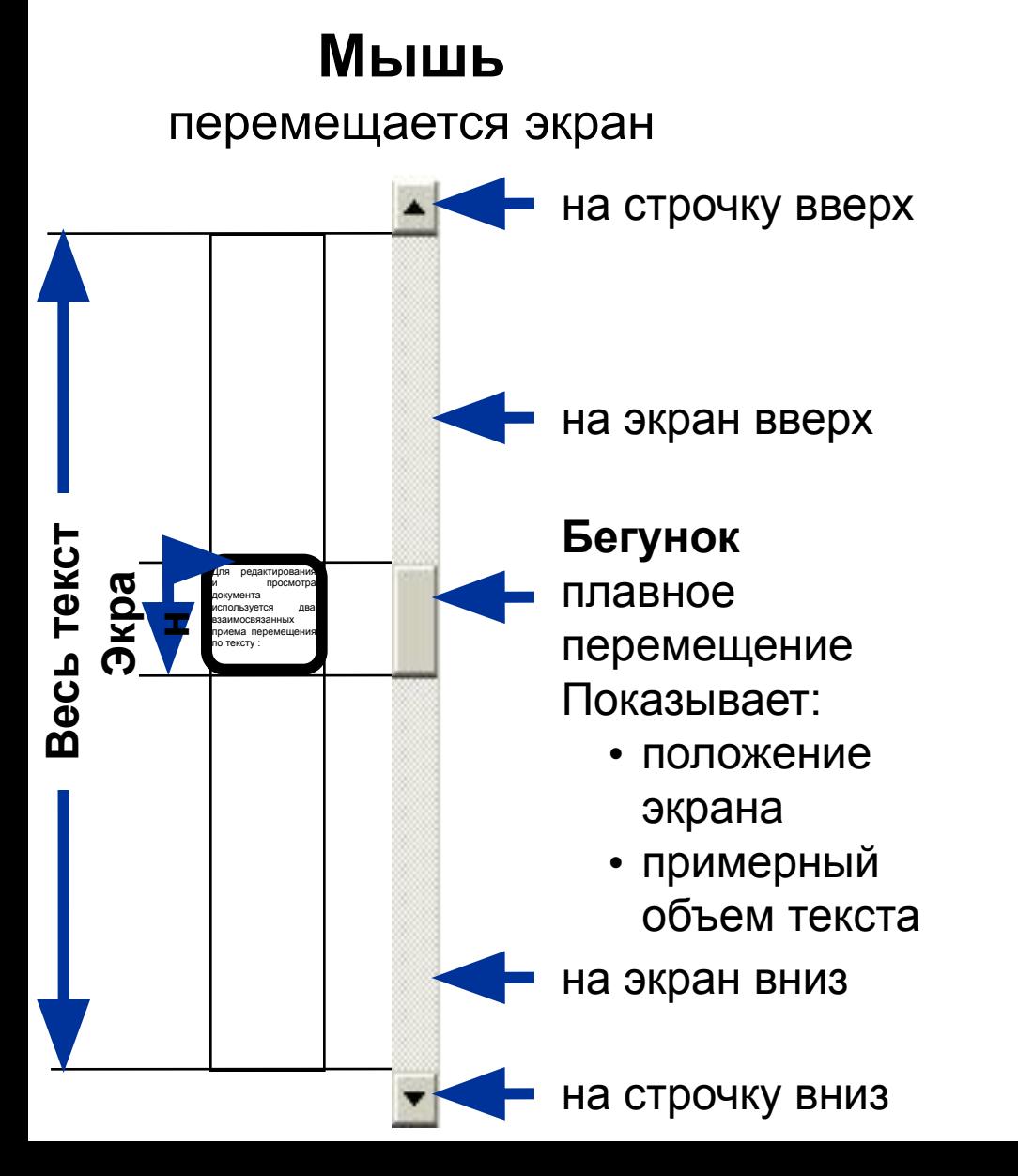

#### **Клавиатура**

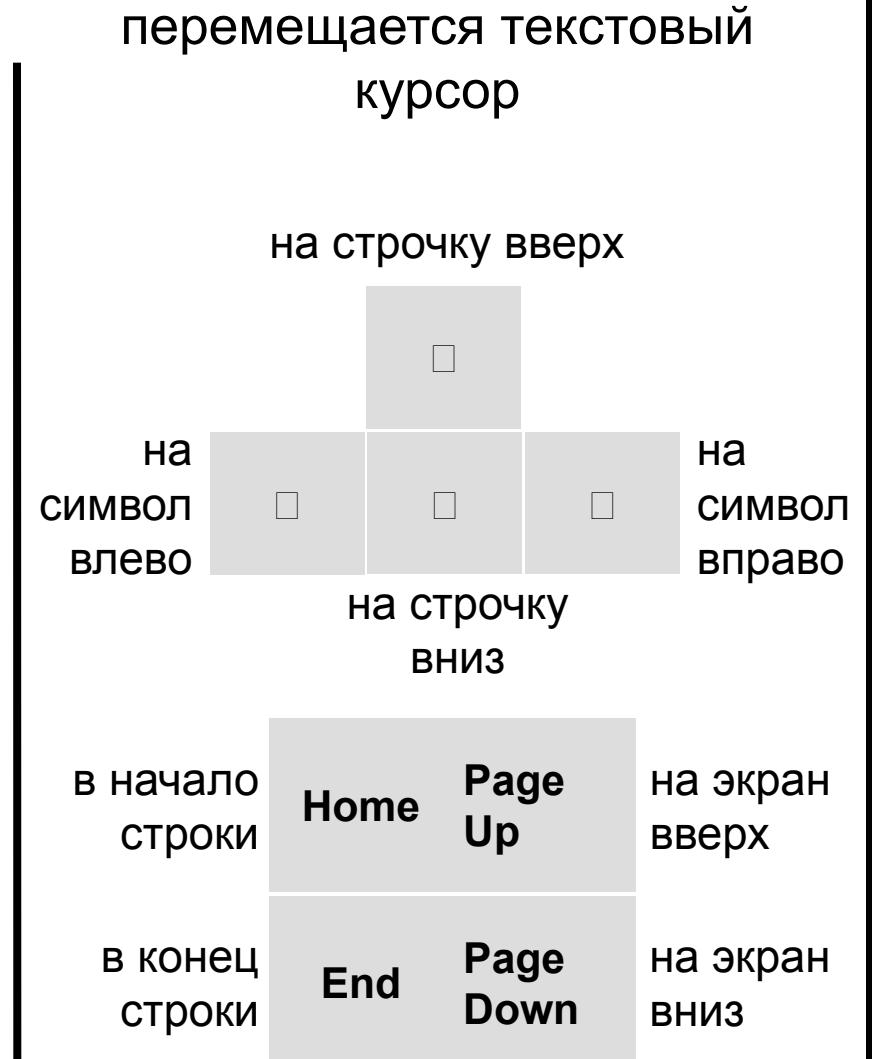

- **Слово** двойной щелчок
- **Весь текст Правка \ Выделить все**
- **Интервал** протяжка или SHIFT

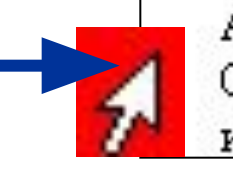

Актуальность затронутой авторо Обращает на себя сбалансирован использования сети Internet, вмес

Если курсор на полосе выделения

- **Строка** простой щелчок
- **Абзац** двойной щелчок

### **Форматирование текста**

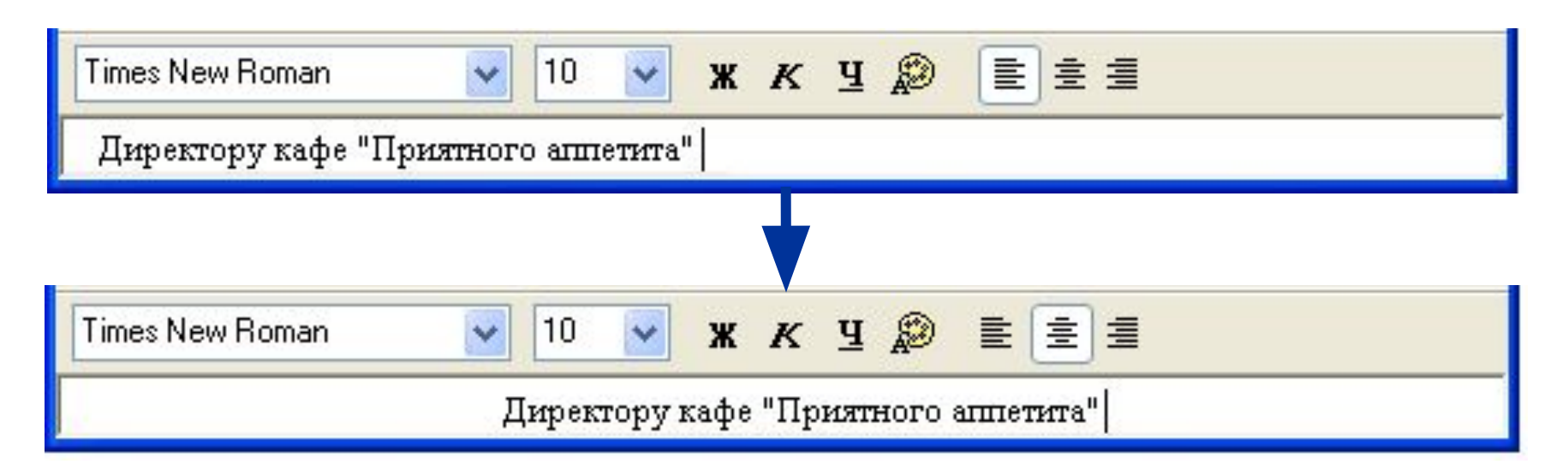

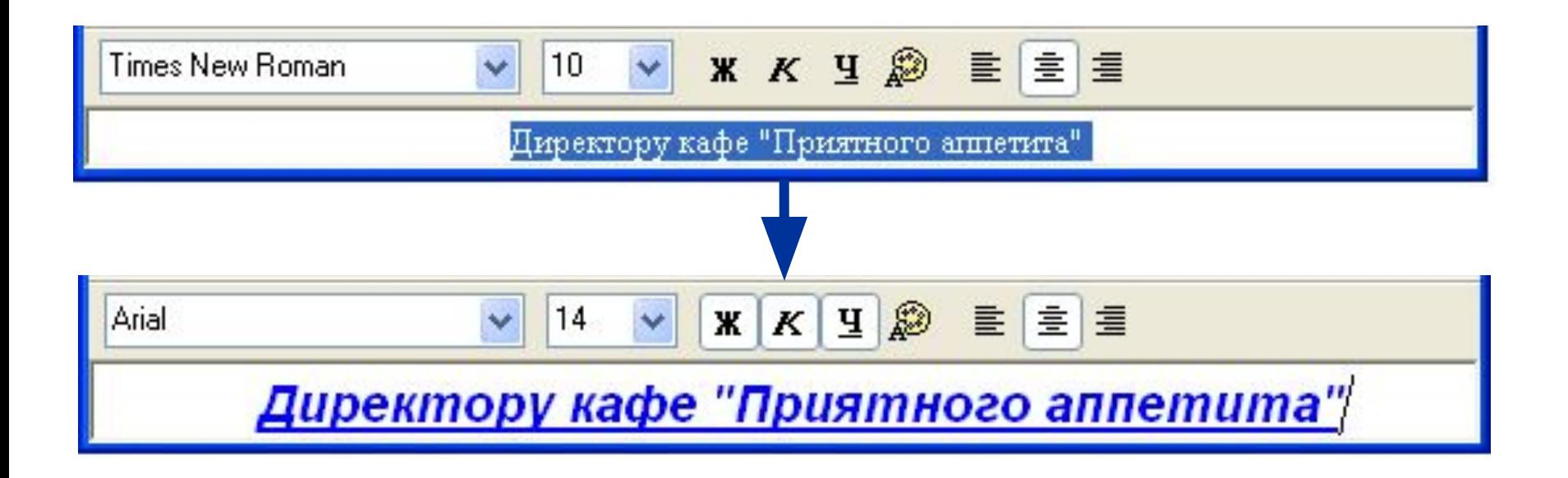

### **Диалоговые окна**

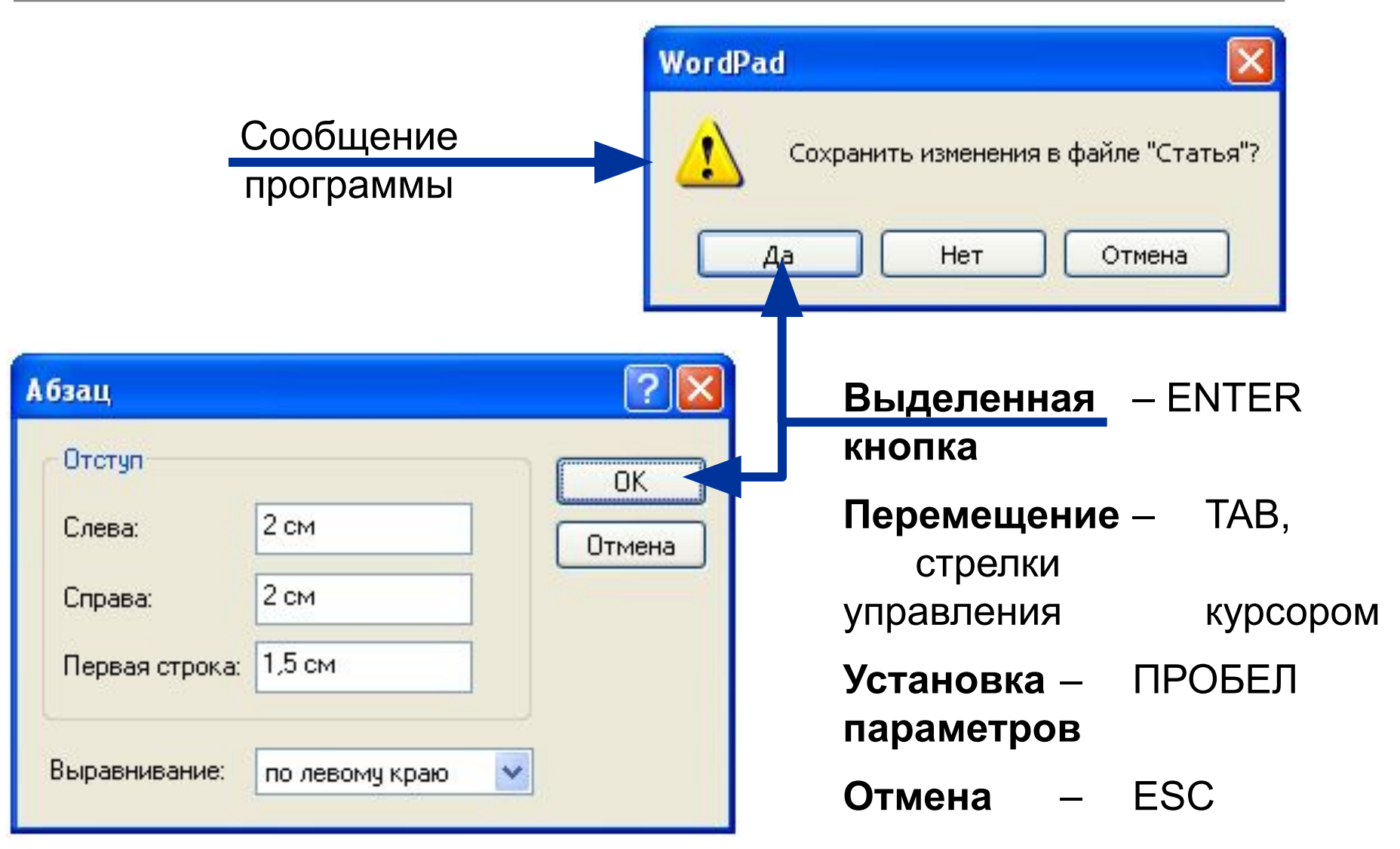

### **Работа с меню**

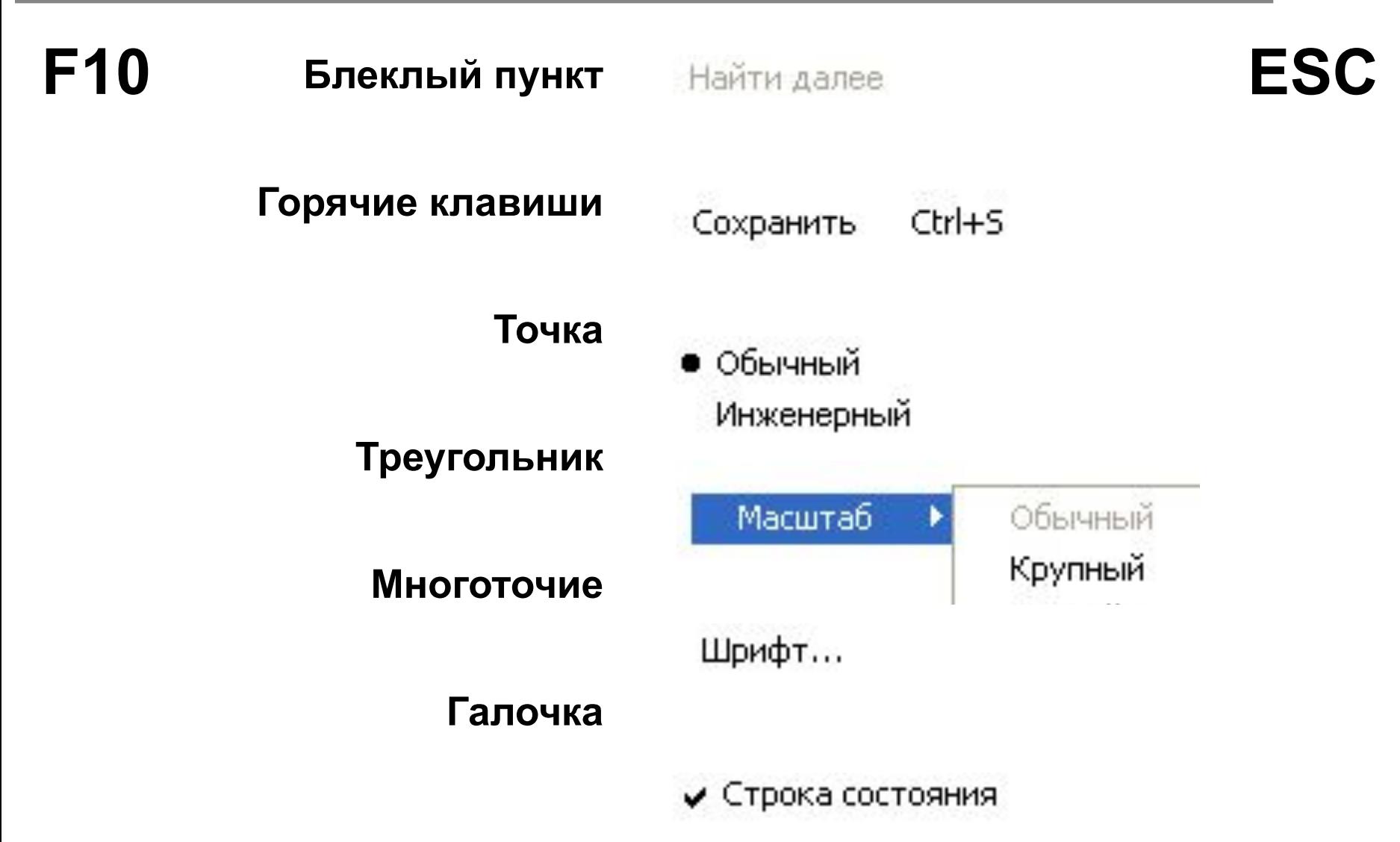

# **Элементы диалоговых окон**

#### **Список**

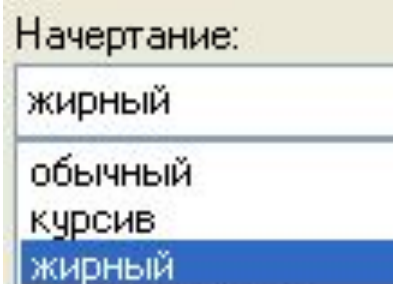

#### **Раскрывающийся список**

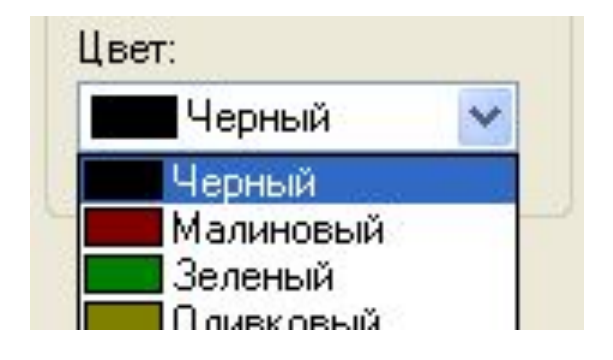

#### **Текстовое поле**

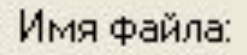

#### **Вкладка**

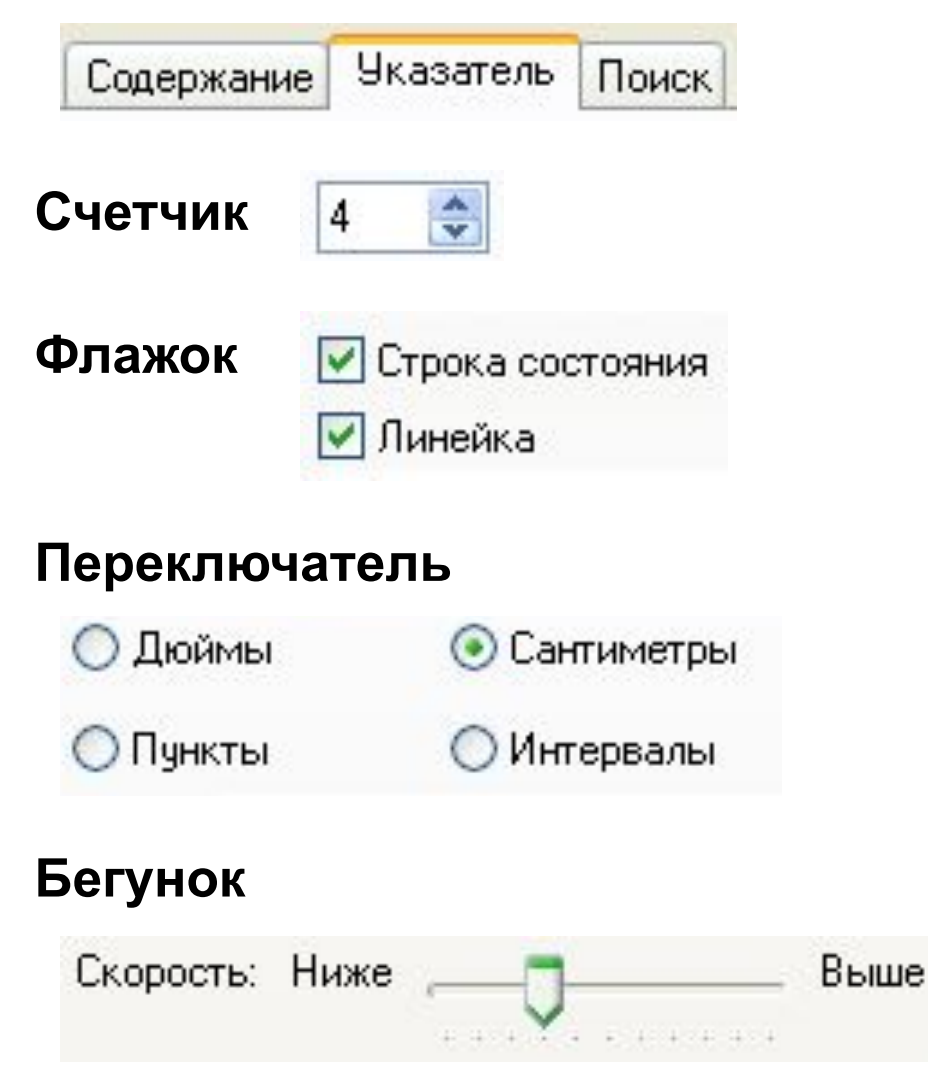

### Расположение окон

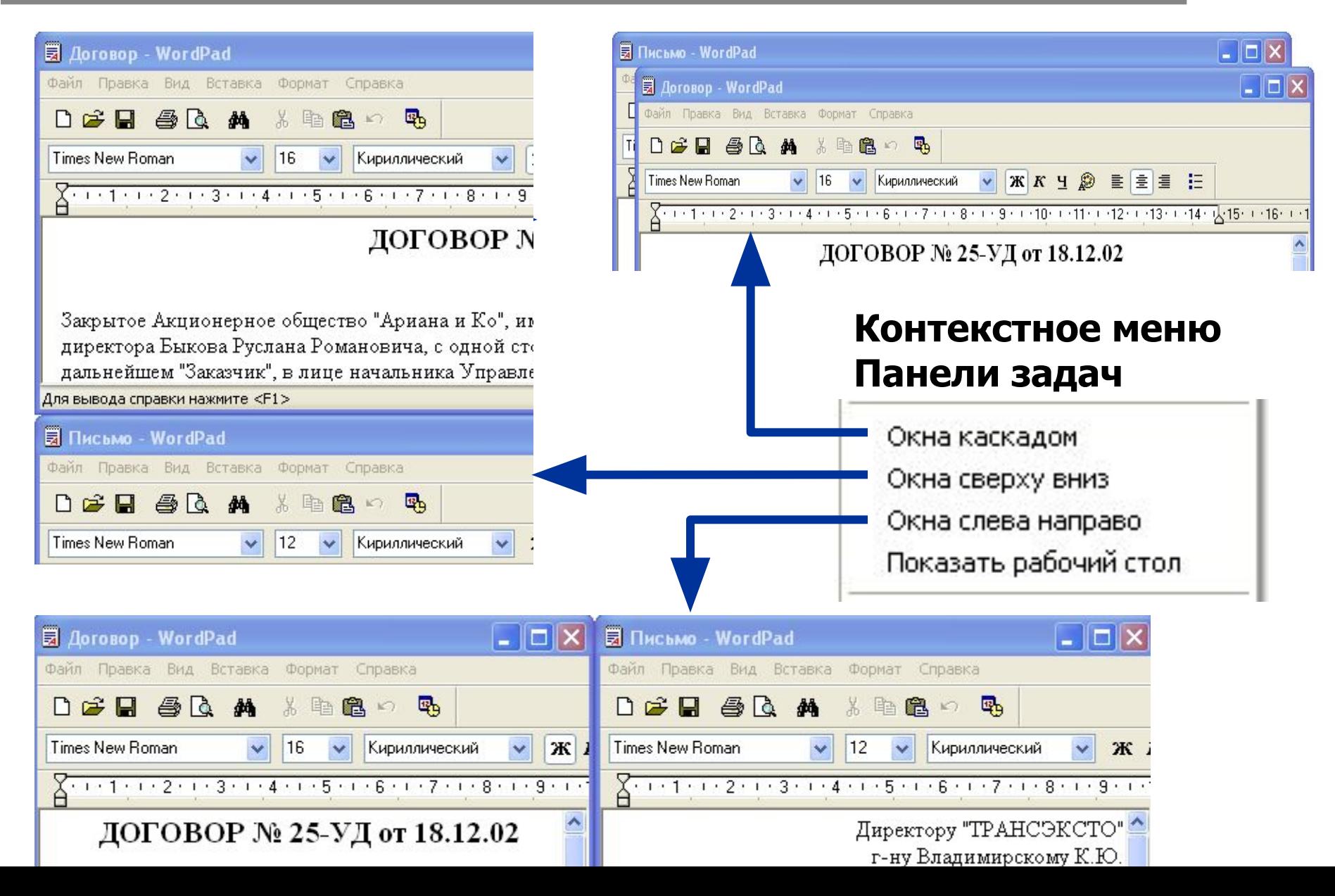

### **Как и где хранятся данные**

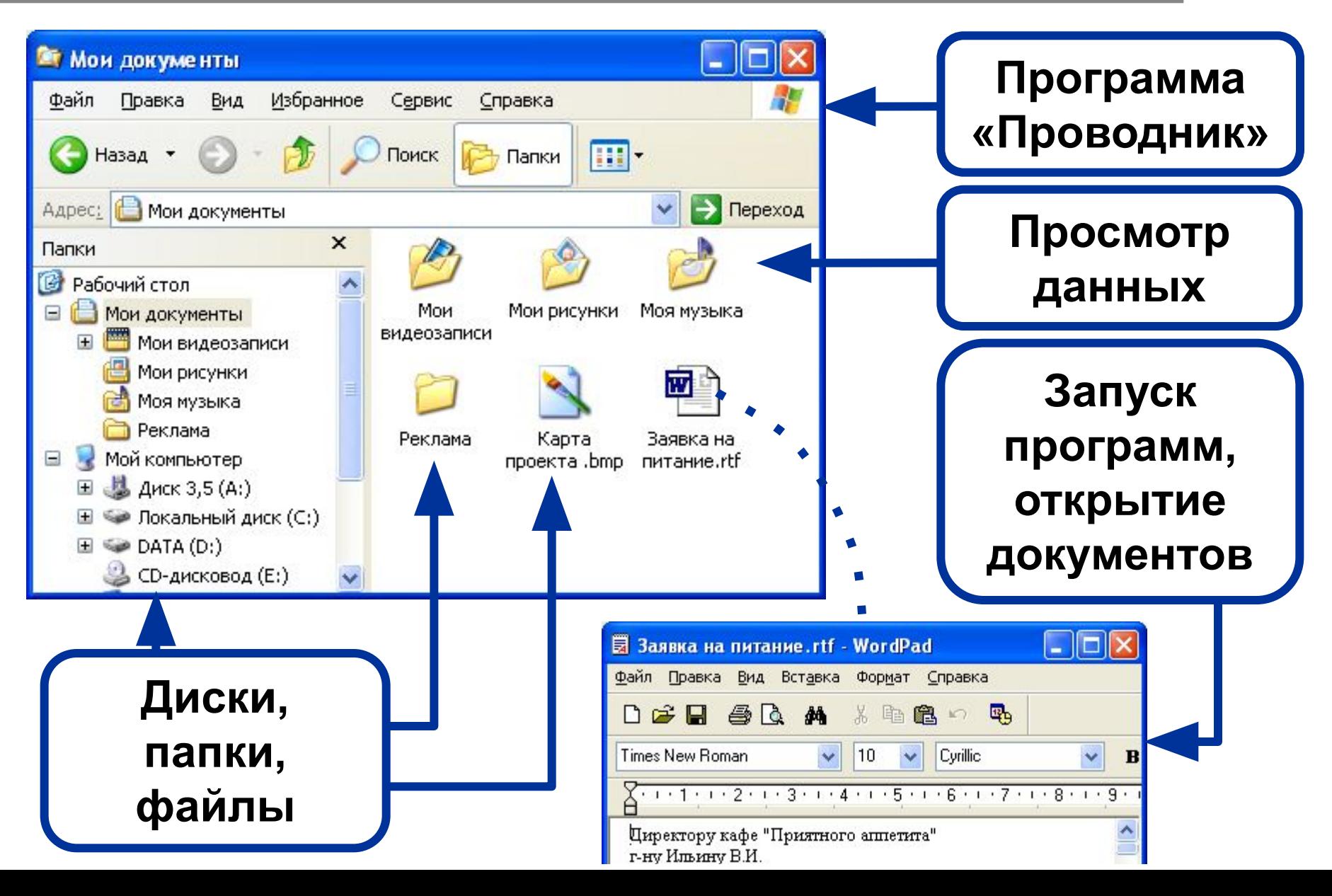

### **Диски, папки, файлы**

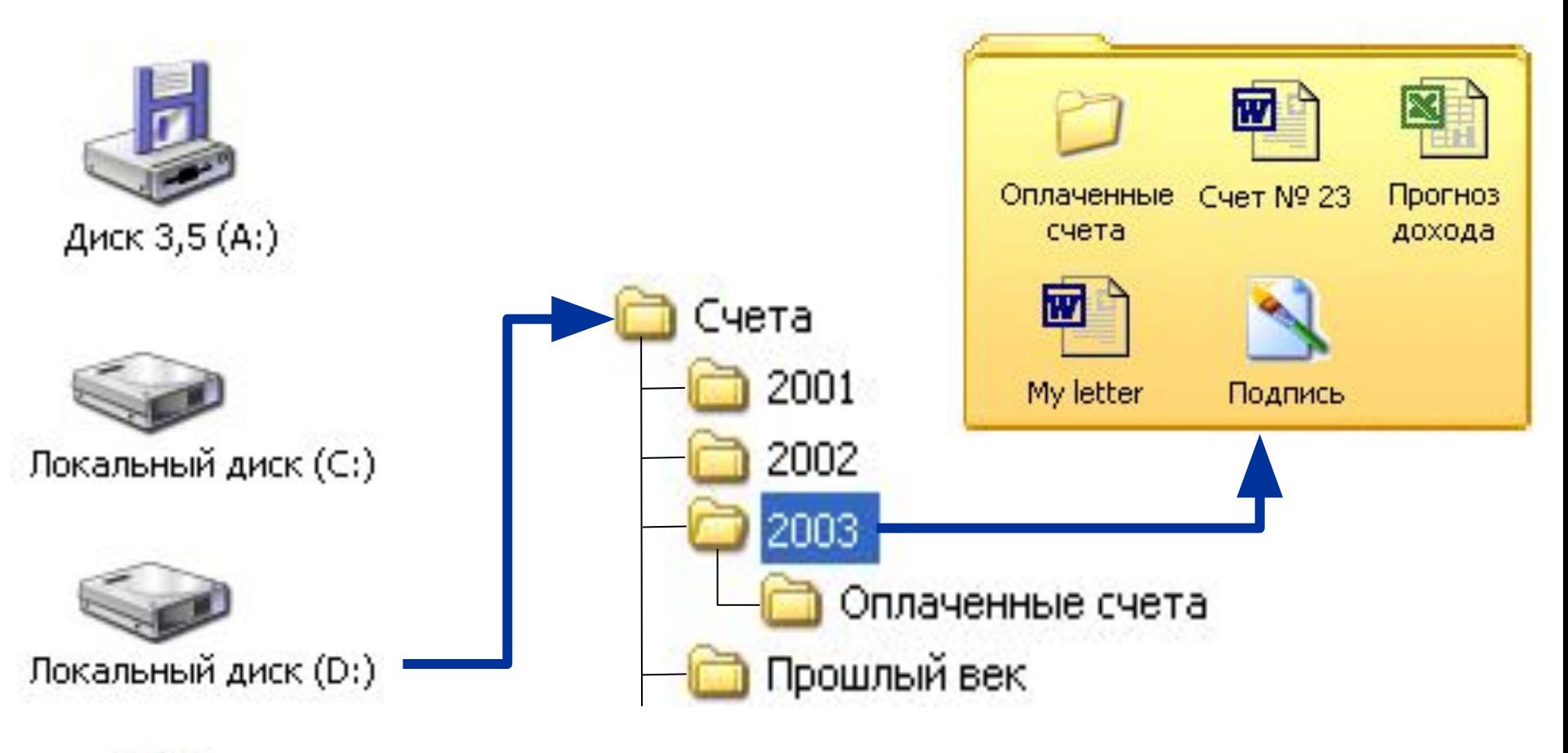

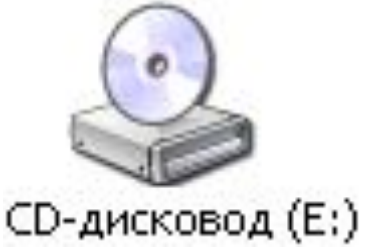

*D:\Счета\2003\Счет № 23*

### **Форматы и типы файлов**

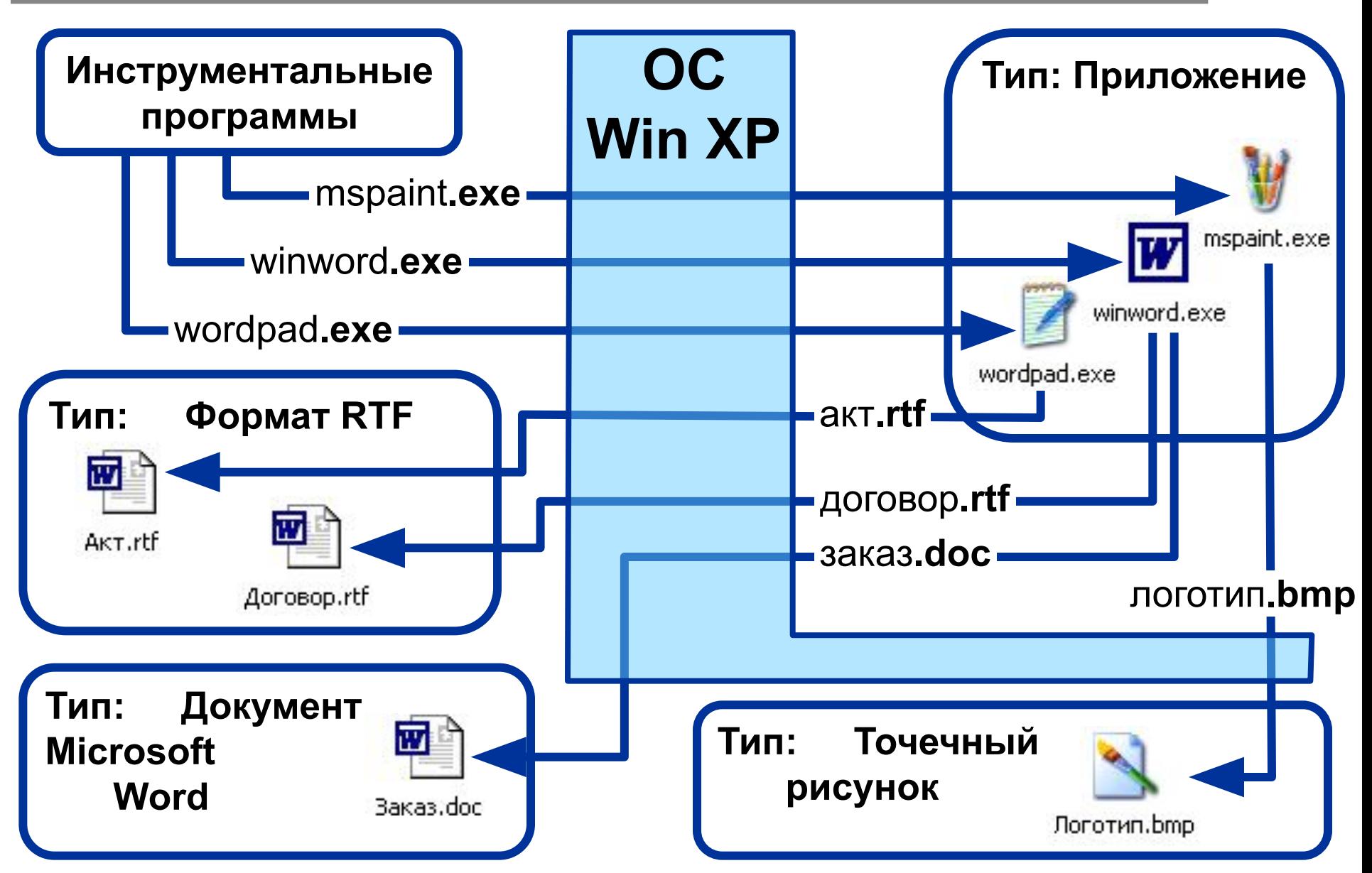

### **Группы файлов**

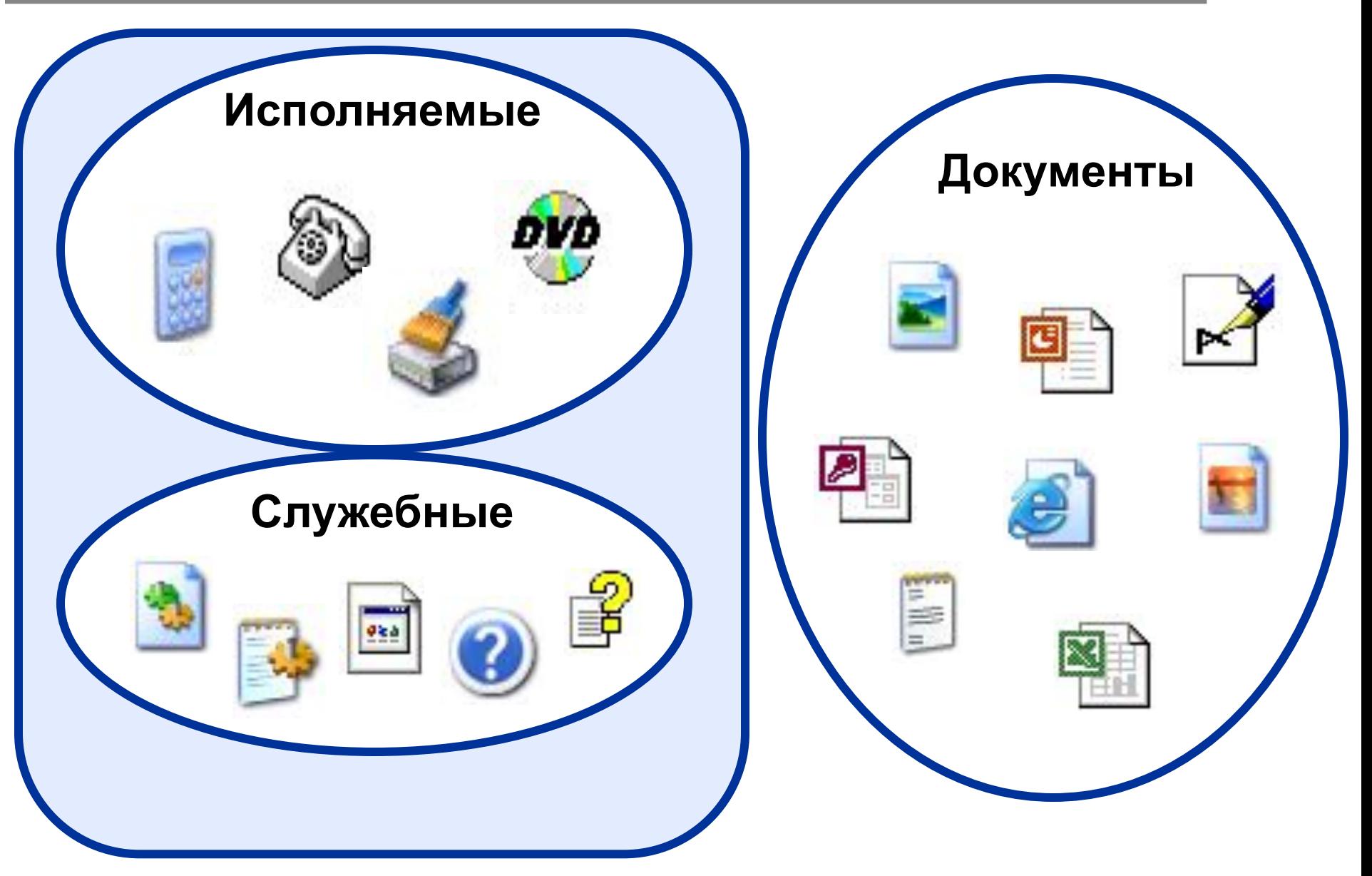

### **Проводник**

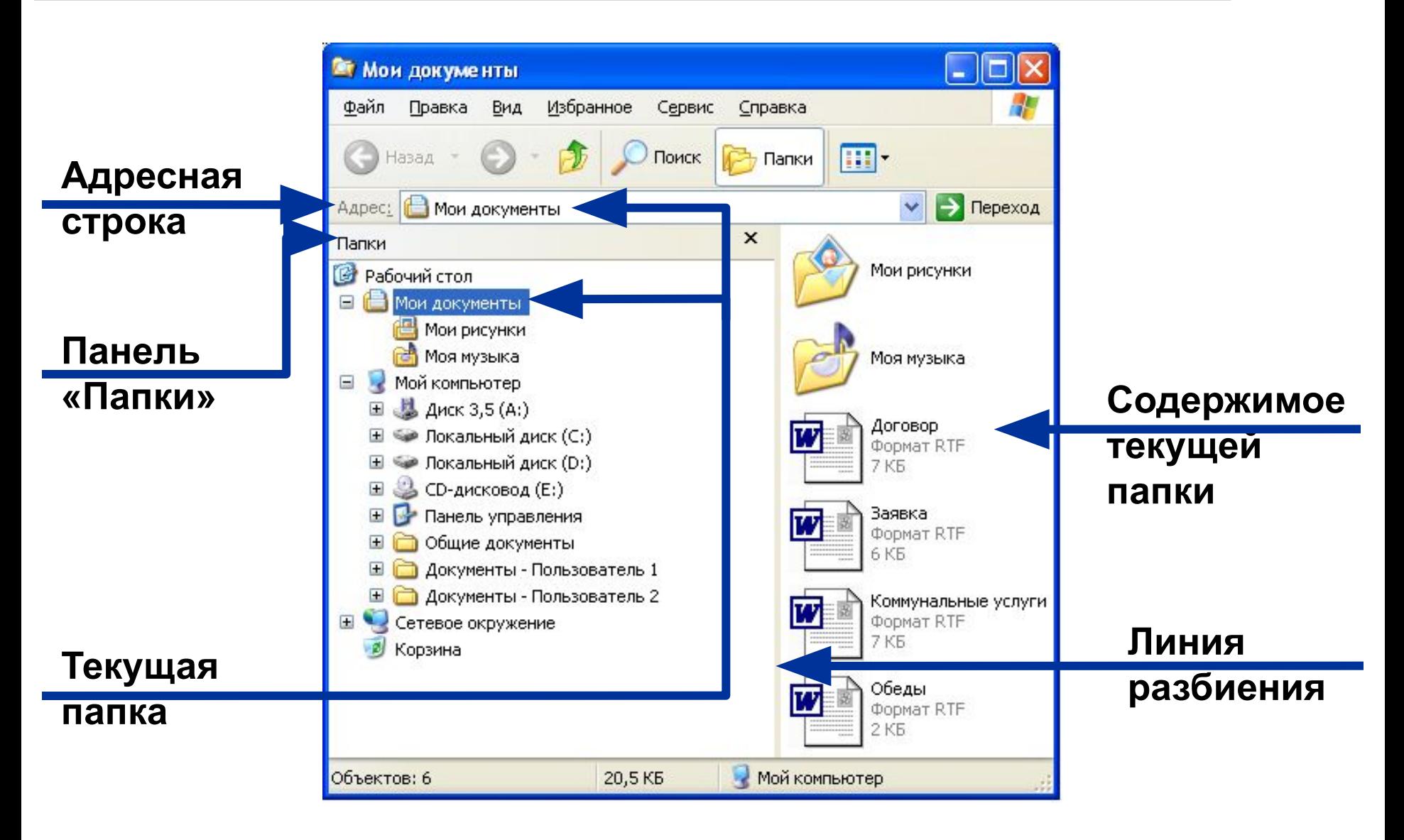

# **Структура папок**

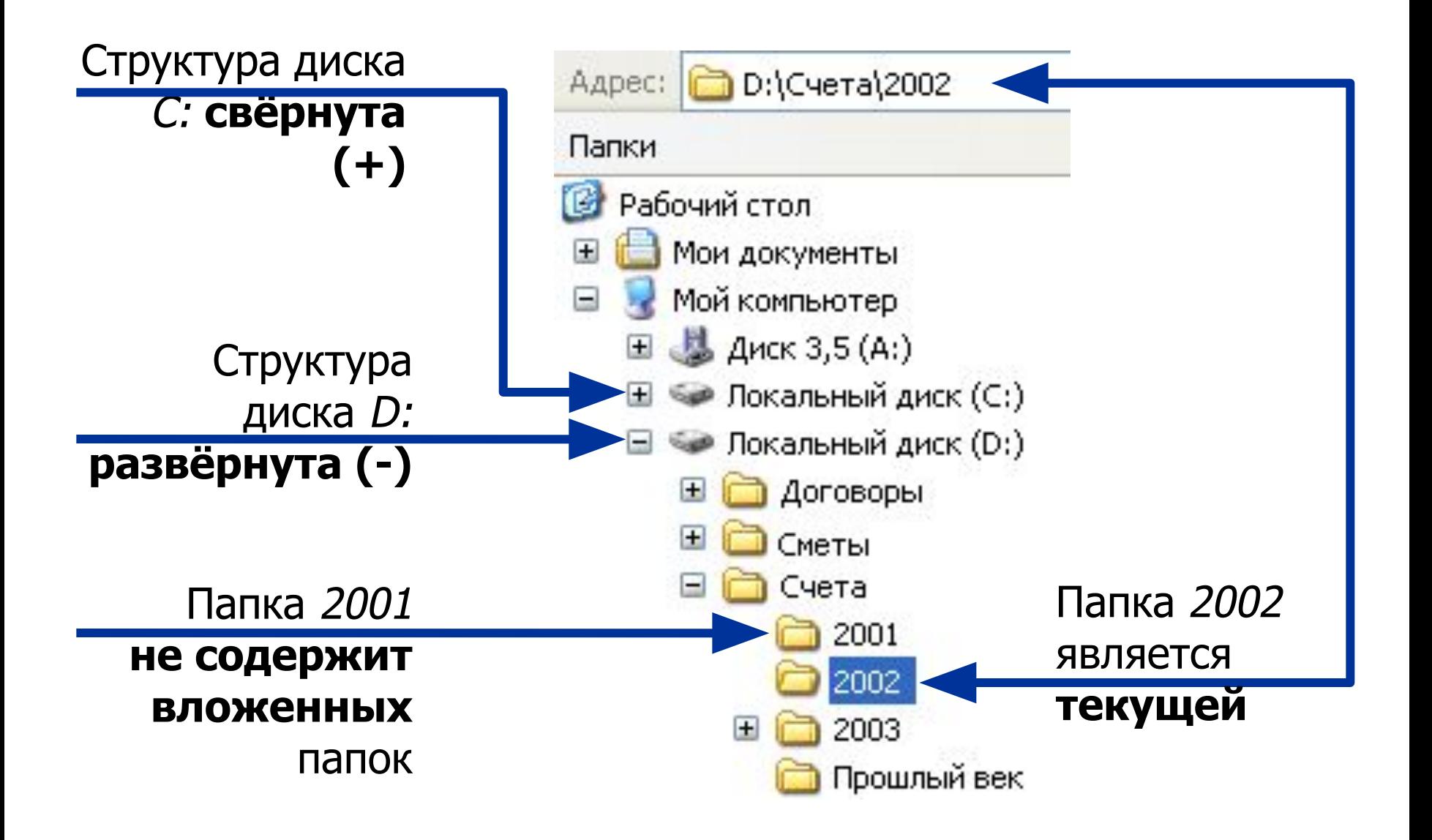

# **Навигация**

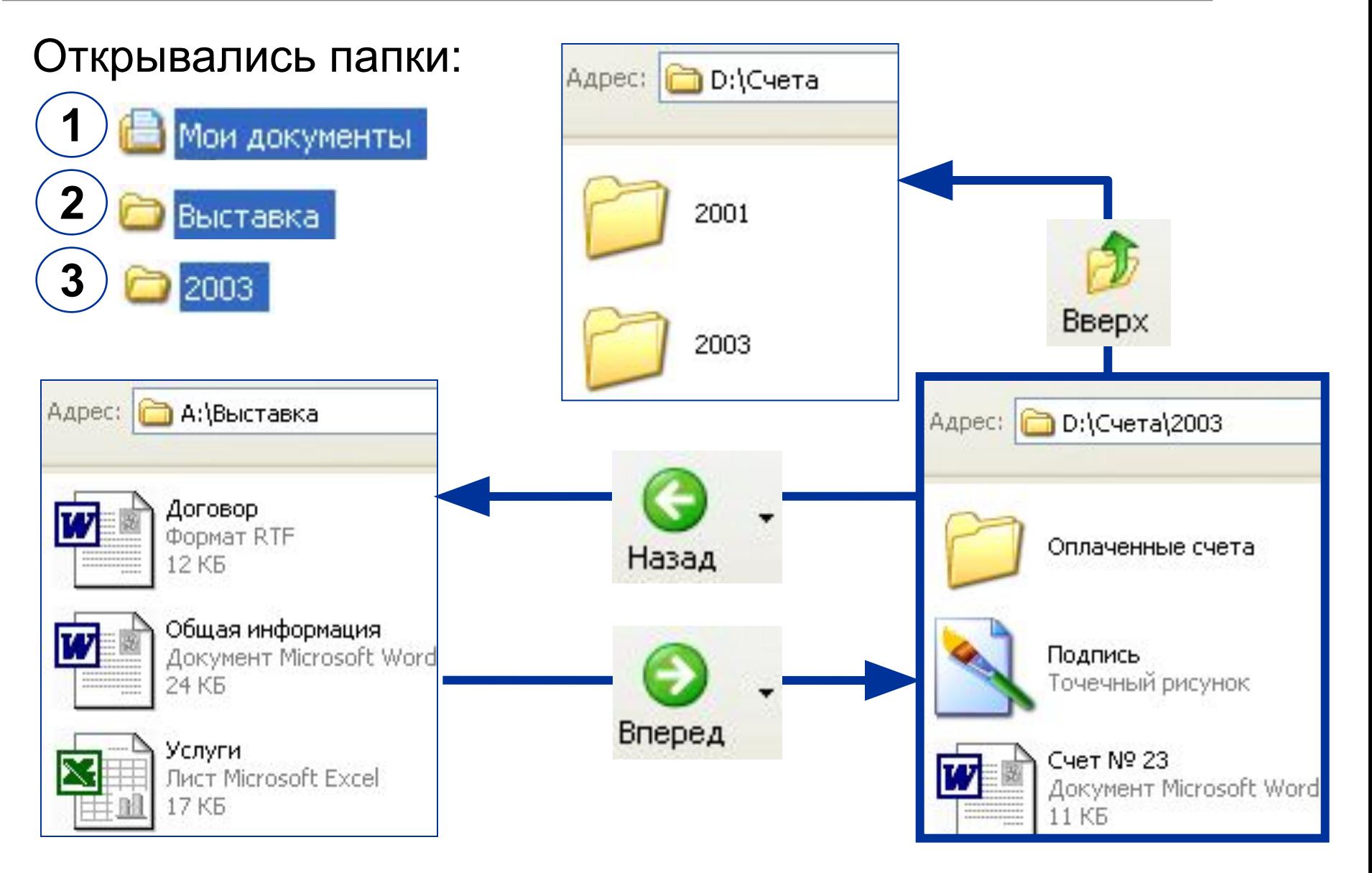

### Формы просмотра

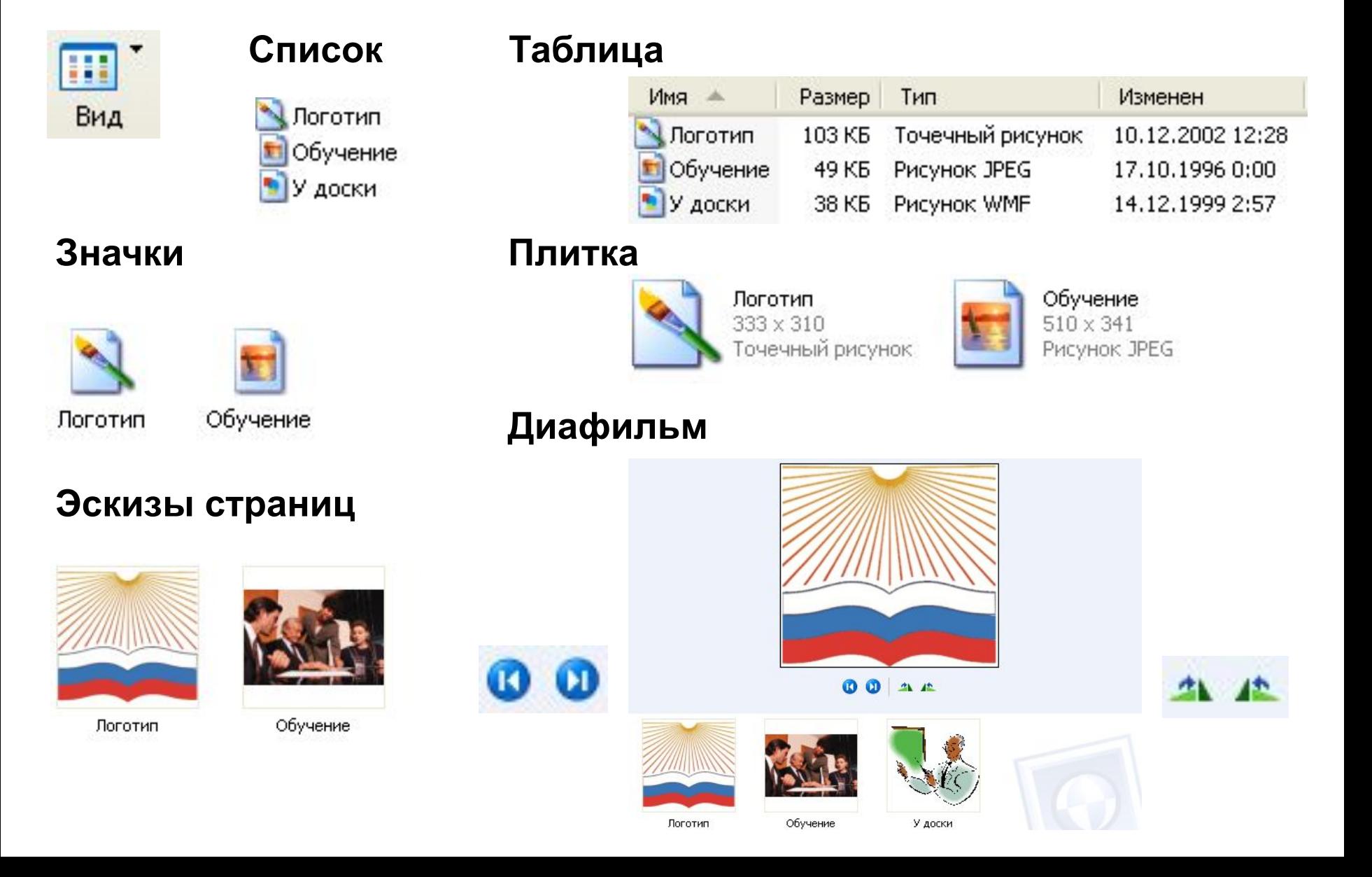

# **Упорядочивание**

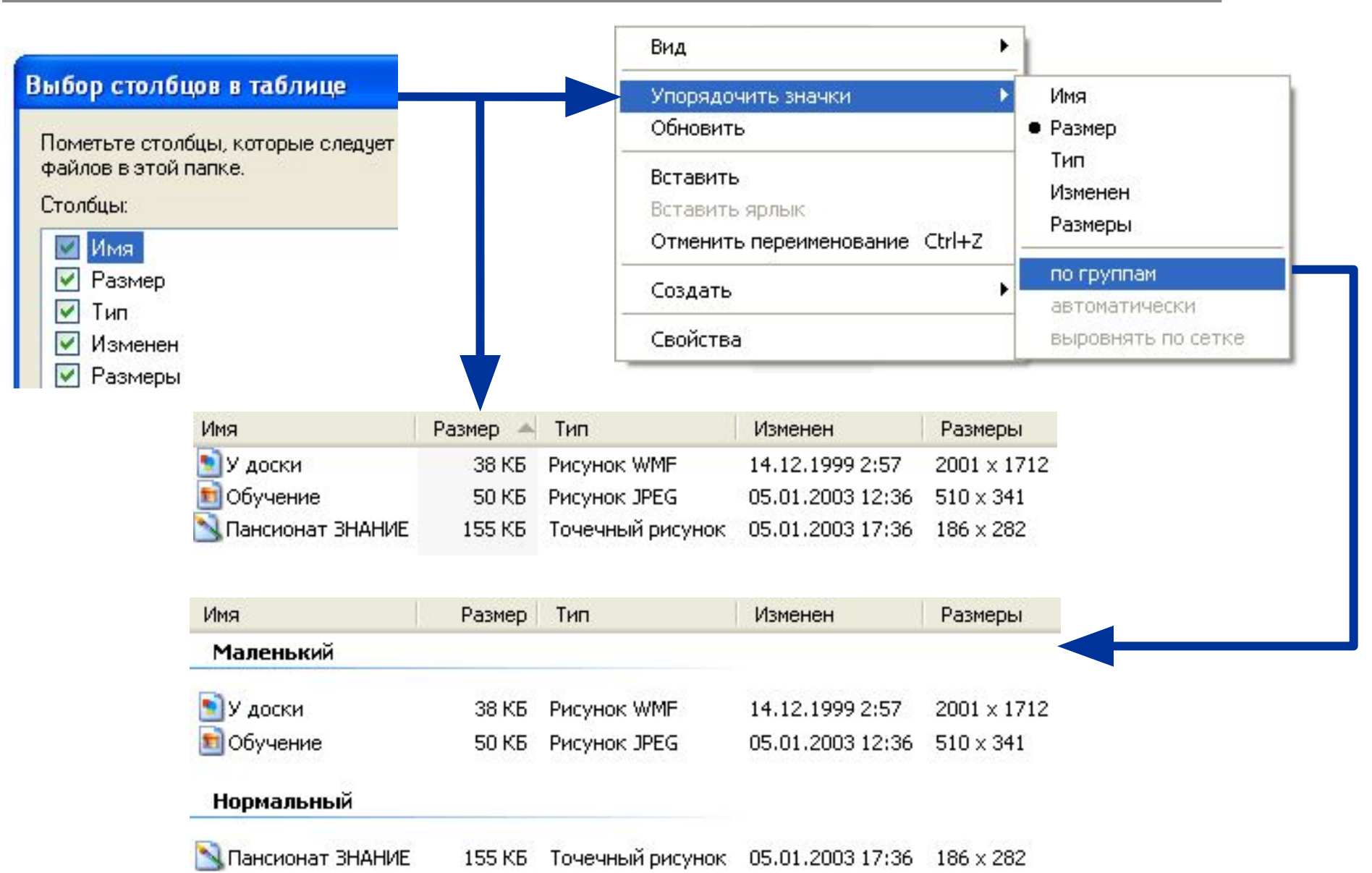

### **Сохранение и открытие**

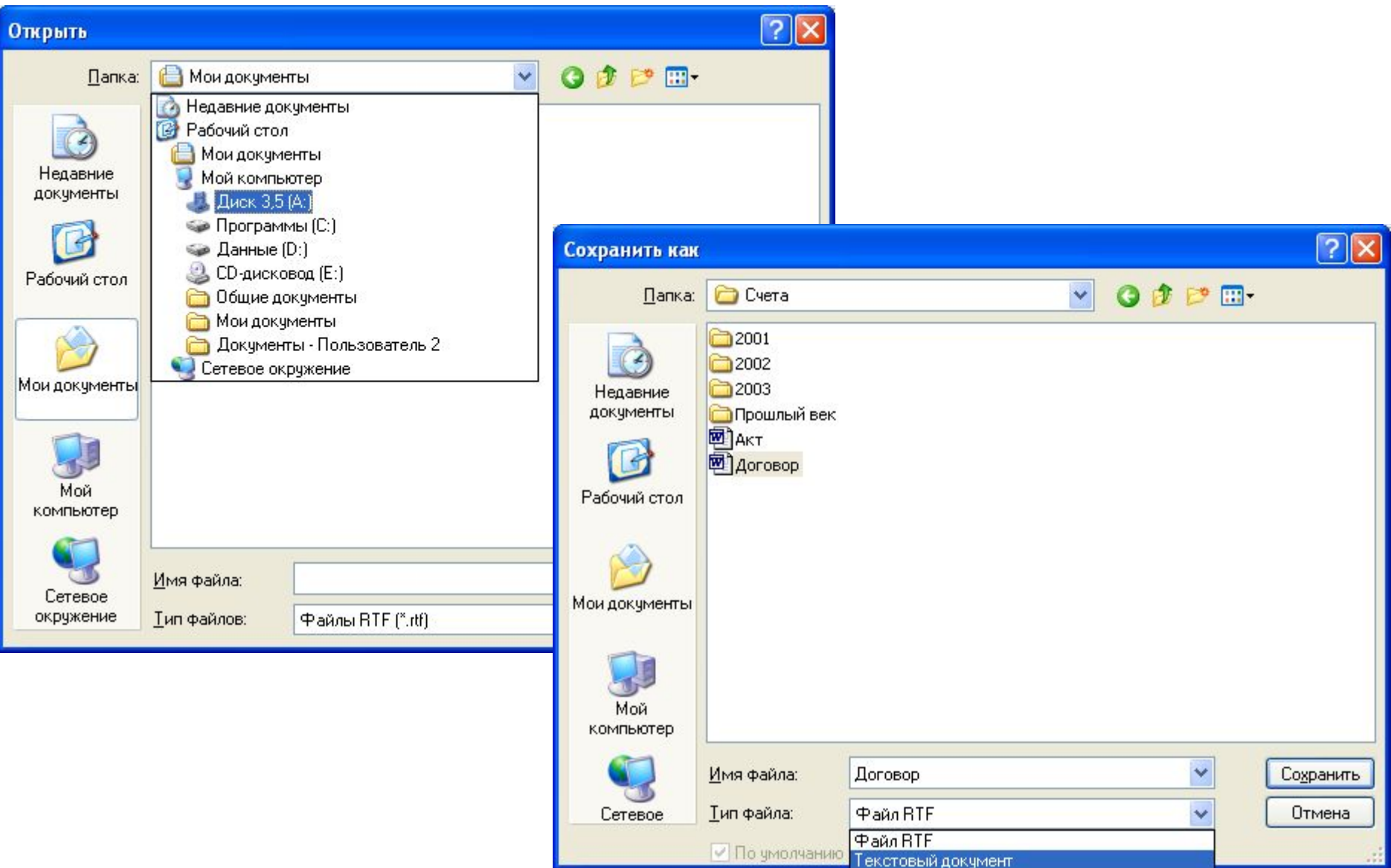

### **Использование буфера обмена**

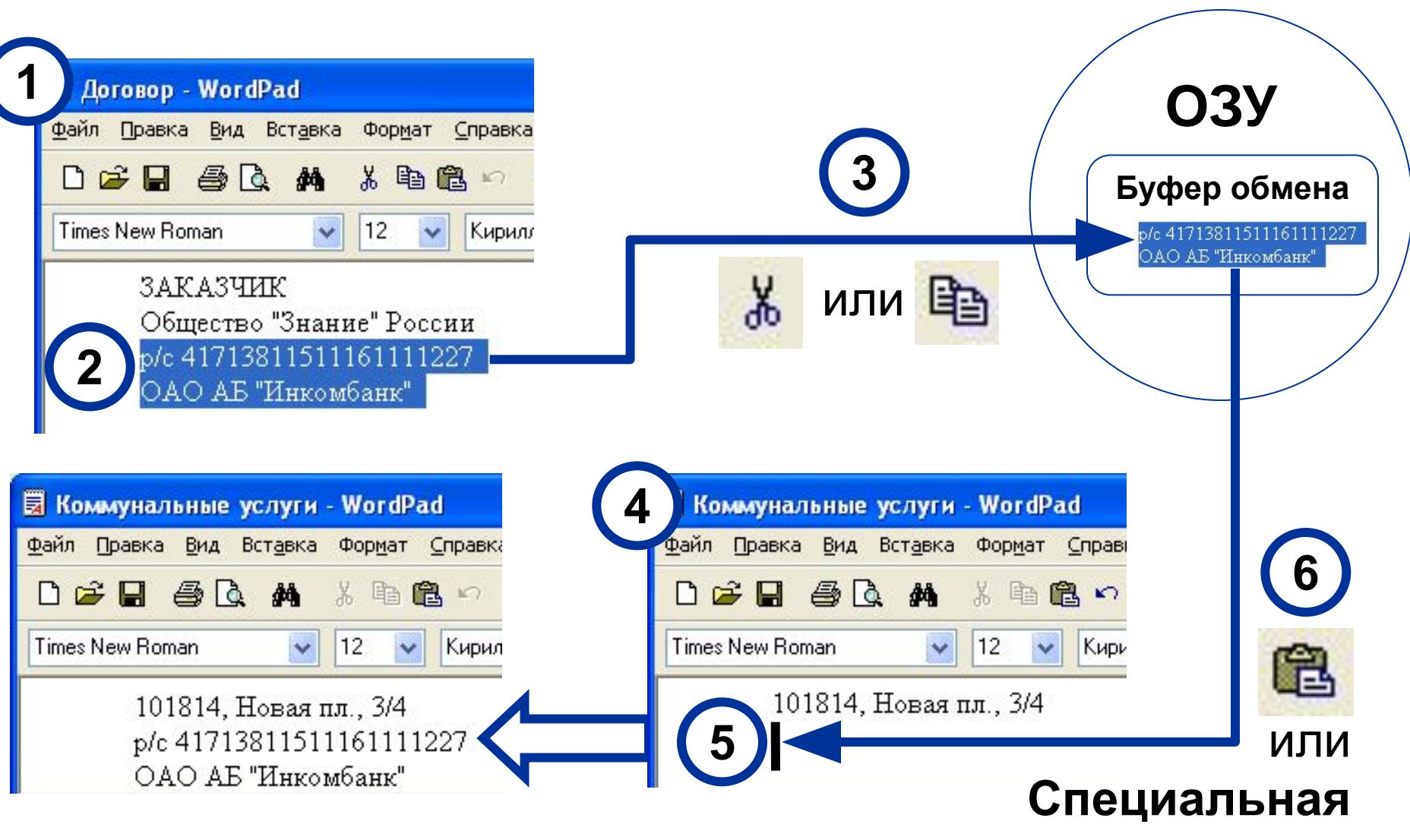

**вставка**

# **Задачи для папок и файлов**

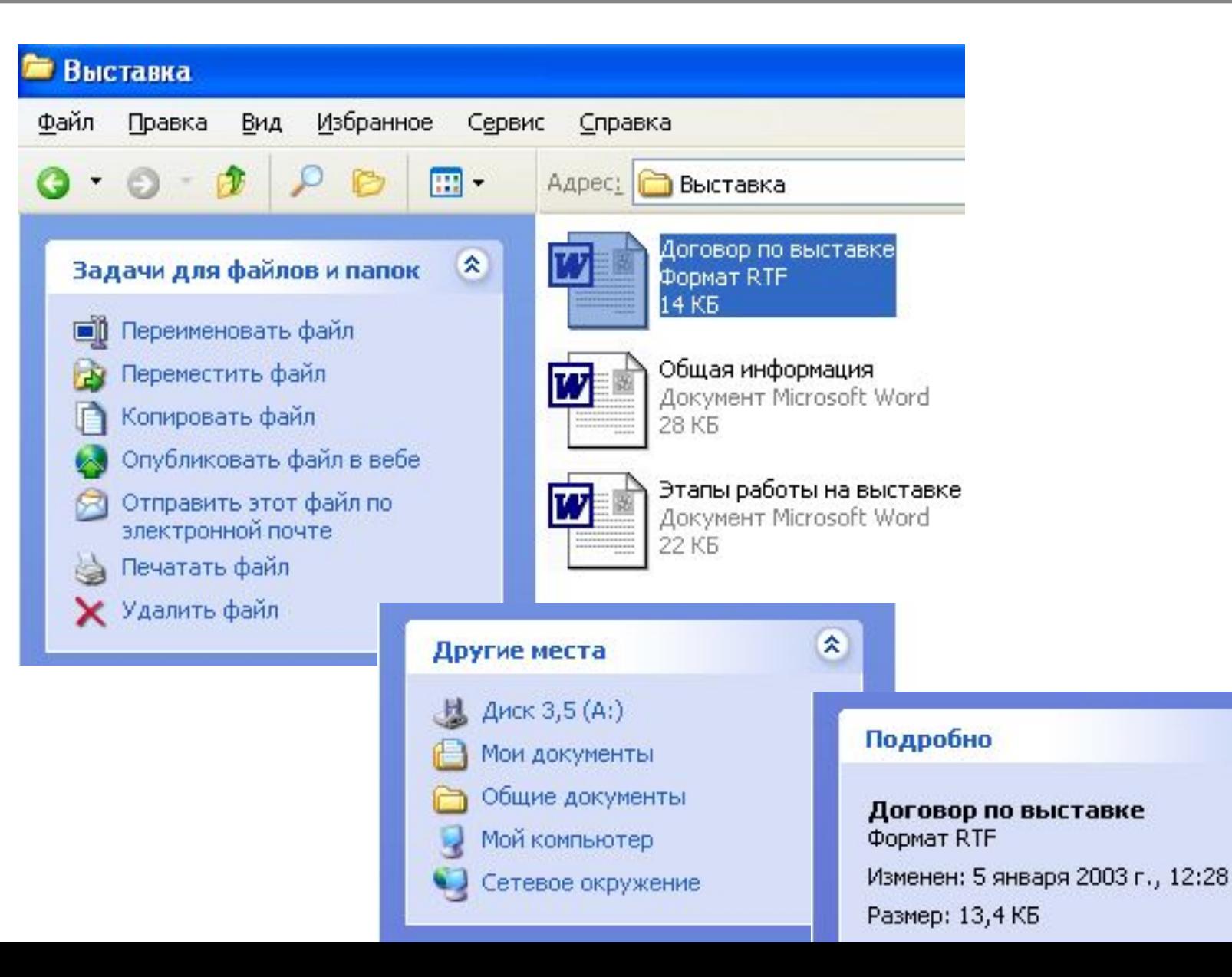

交

### **Создание папки**

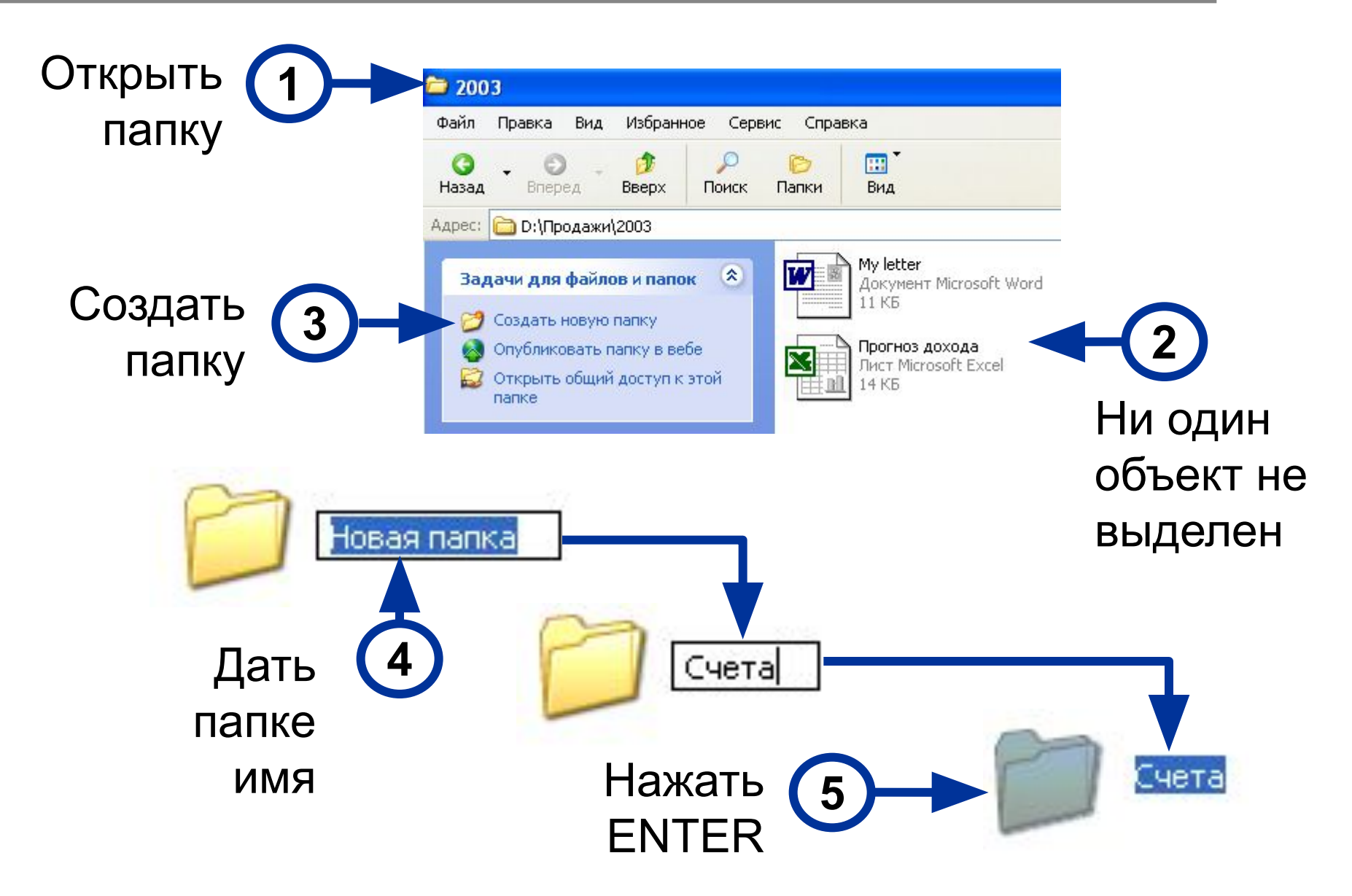

### **Копирование и перемещение**

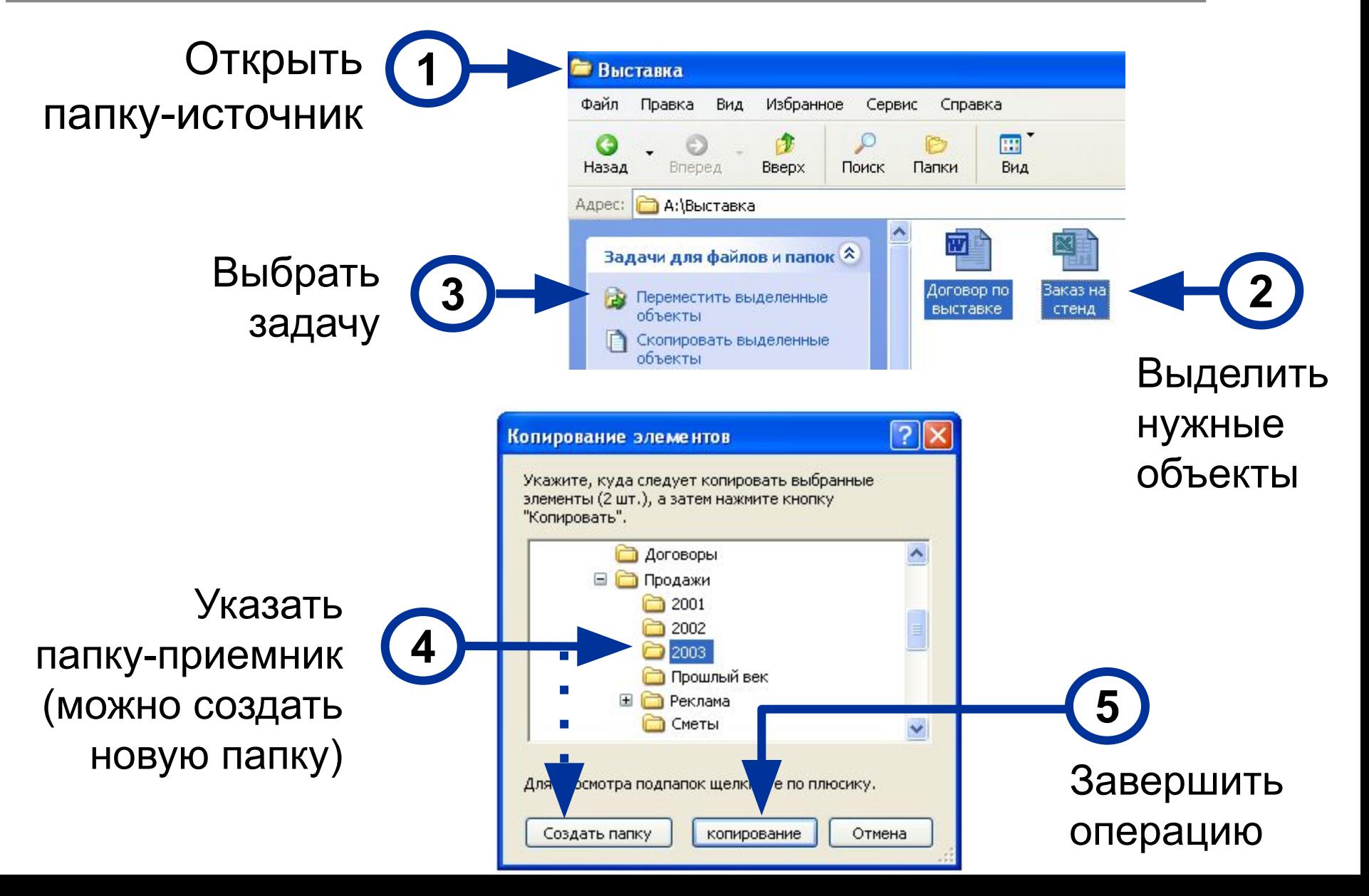

### **Удаление и восстановление**

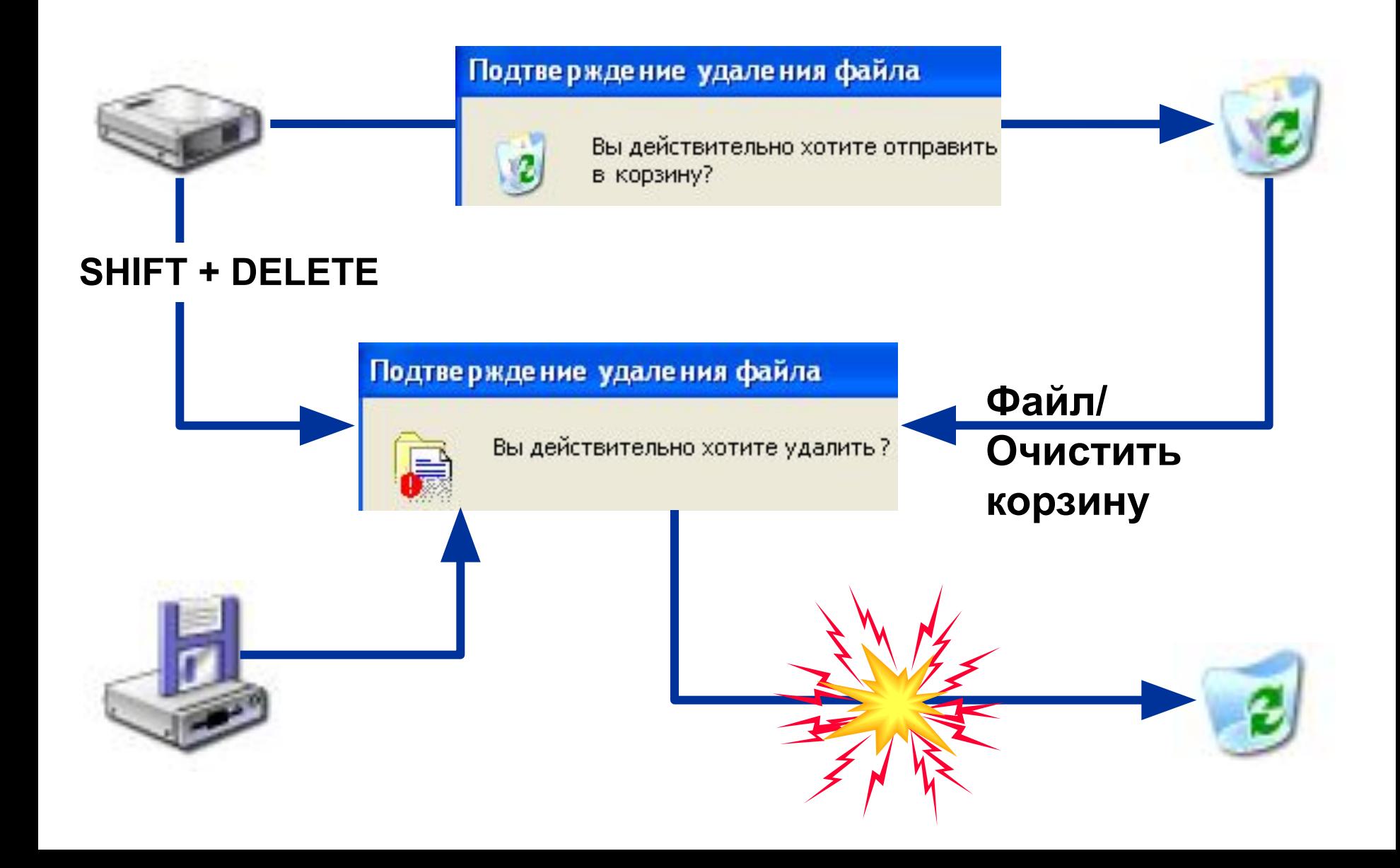

# **Ярлыки**

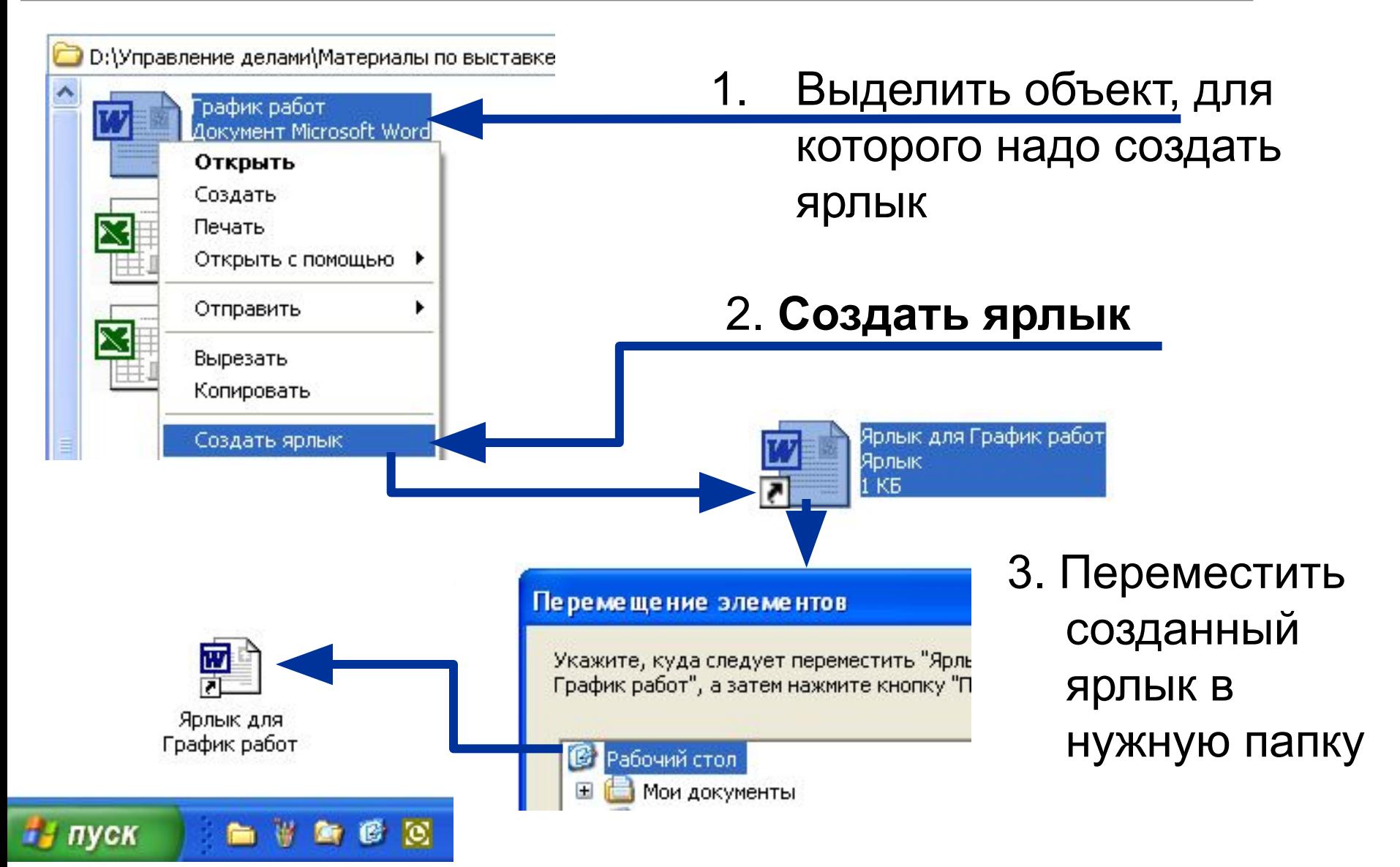

# **Использование ресурсов сети**

# **ресурсов сети**

Сетевое окружение

PRINT Ha TAMBOV

**OTOB** 

Tamboy

#### **Использование Доступ к Вашим ресурсам**

Локальный ресурс

Общий ресурс (можно задать пароль)

**РЕКЛАМА** 

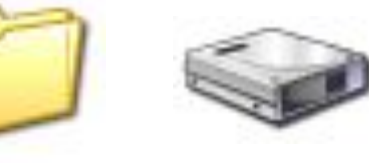

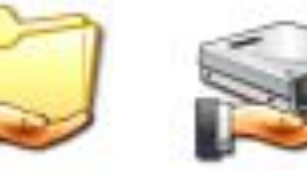

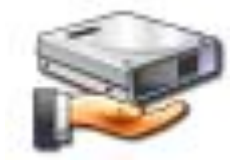

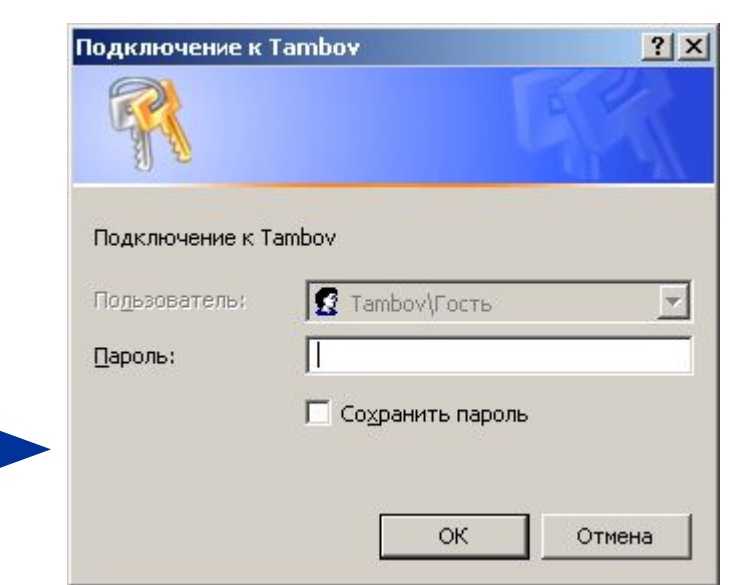

### **Сервисные программы**

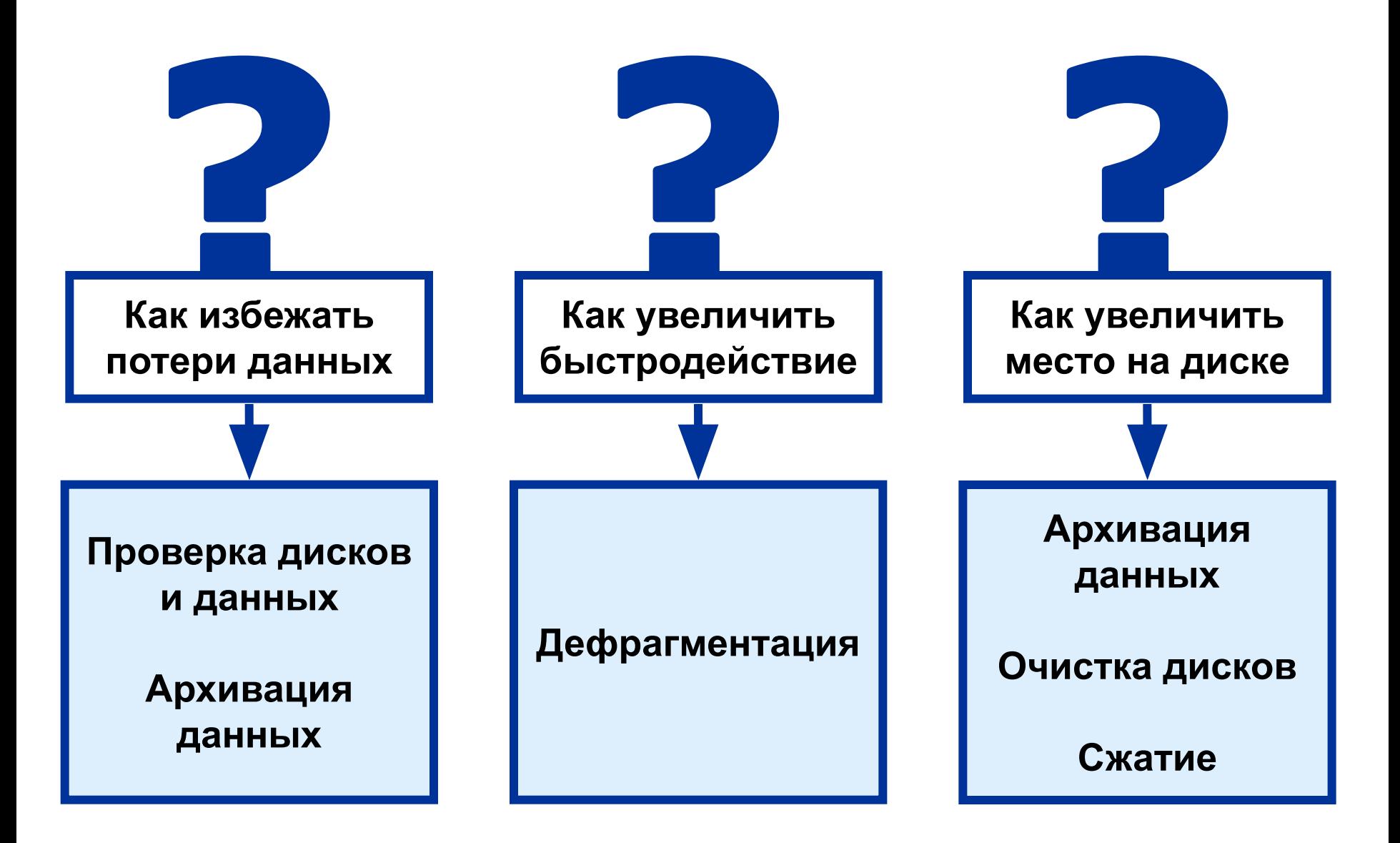

### Вирусы и антивирусы

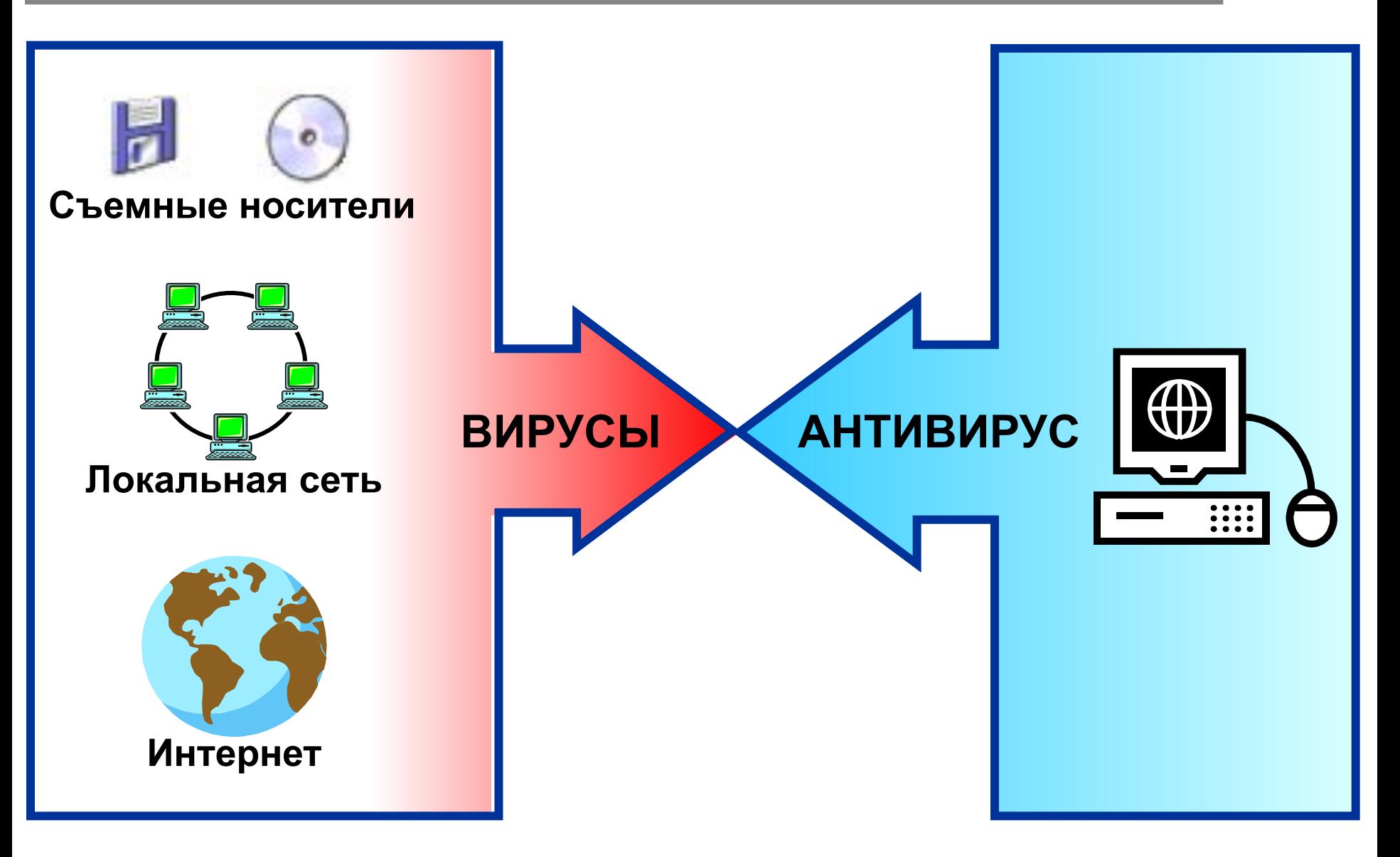

### Центр справки и поддержки

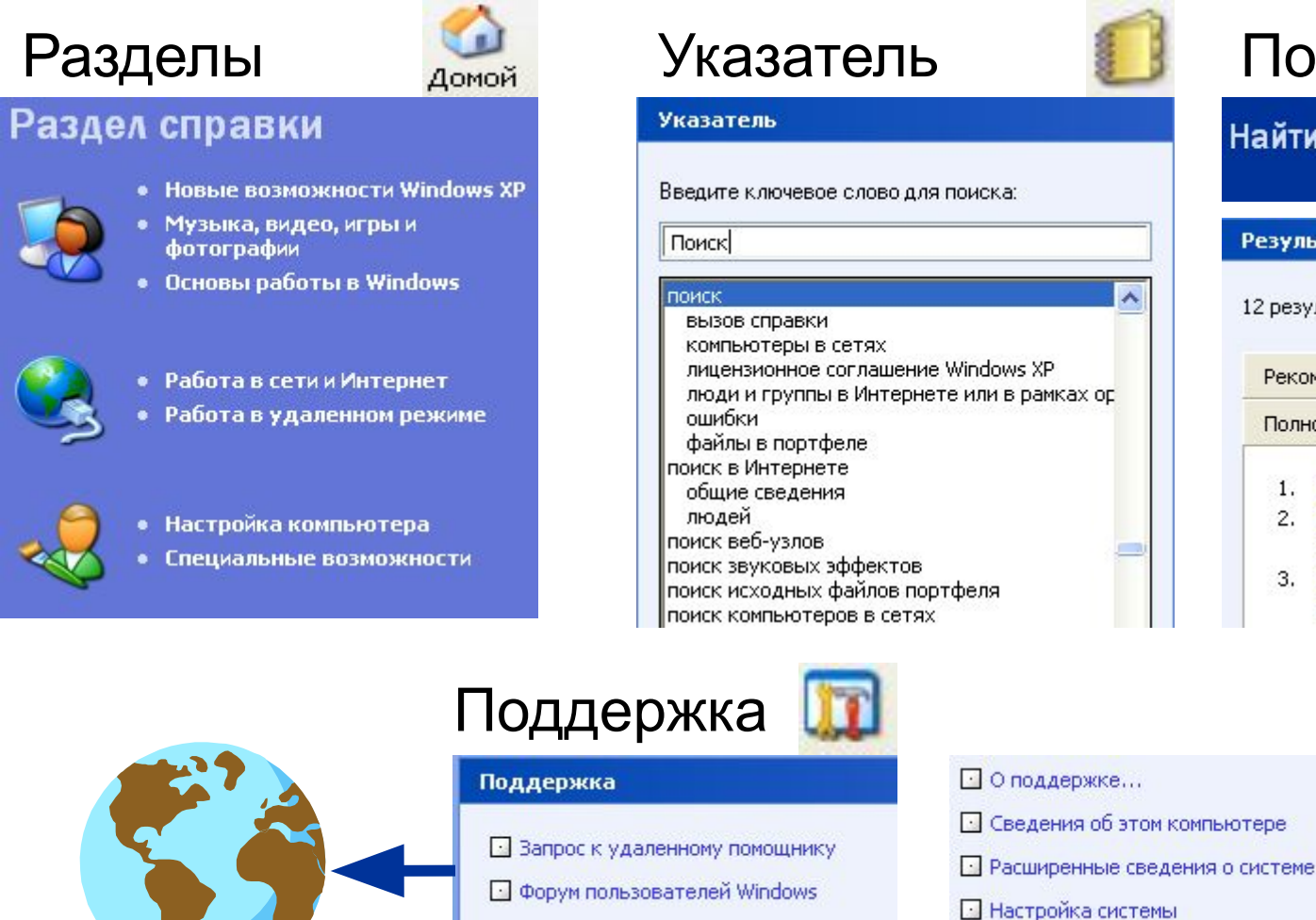

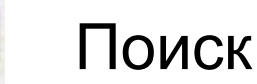

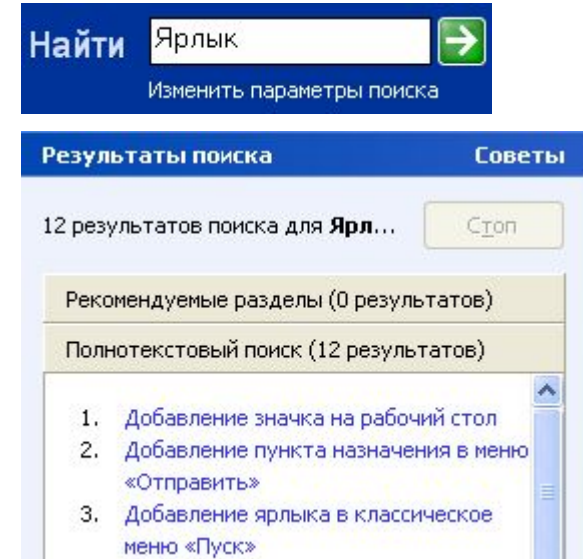

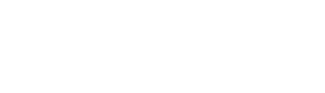

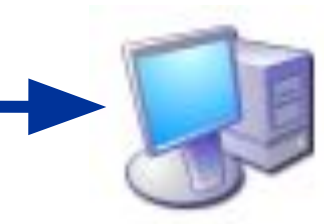

#### Автономно

- 
- Основы работы в Windows
- -
	-

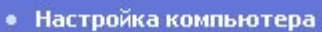

через Интернет

59

# **Справка приложений**

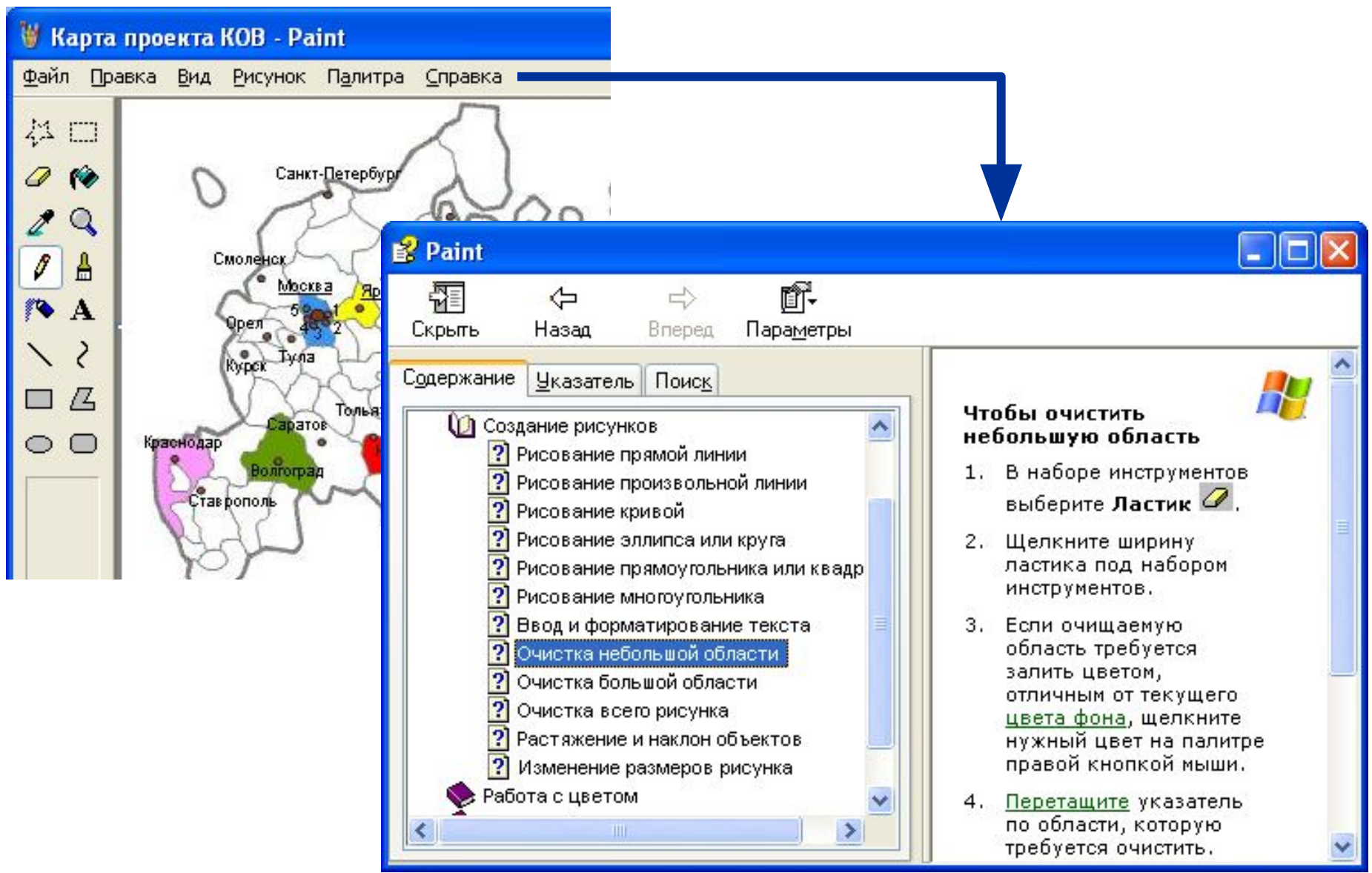

### Оперативная помощь

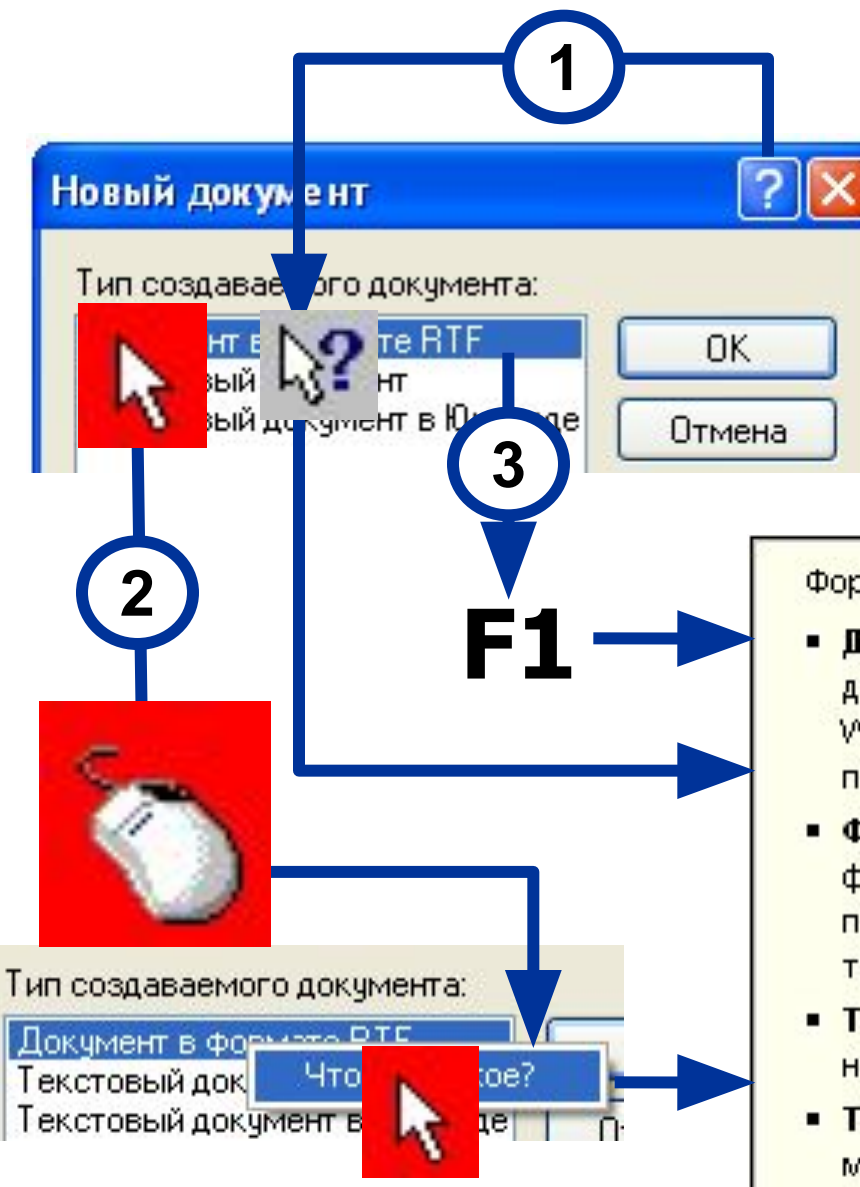

Формат документа, ко

- Документ Word 6 документ может бы Word версии 6.0 без преобразования;
- *<u><b>Файл RTF</u>* формат, восприним процессоров; может текст;
- Текстовый докуме неформатированны
- Текстовый докуме может содержать лі

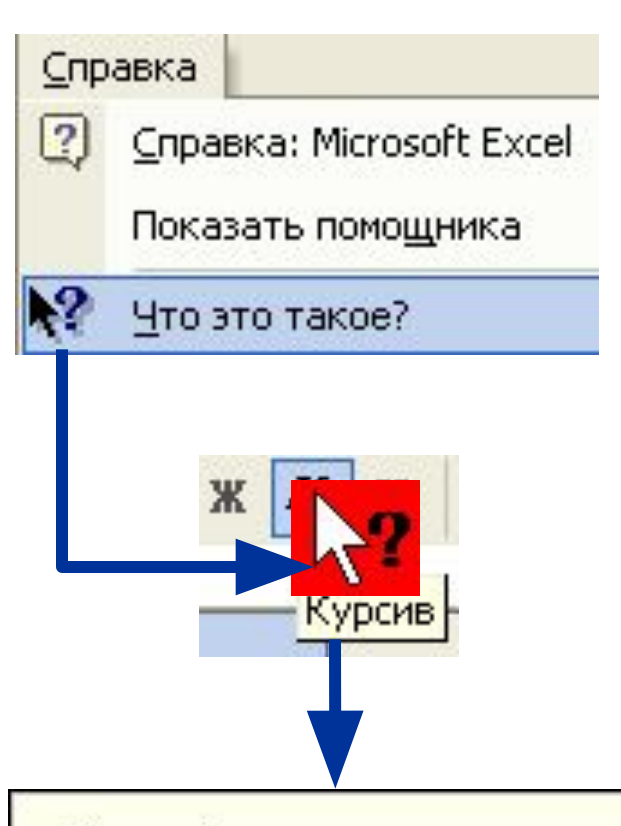

#### Курсив (панель инструментов «Форматирование»)

Оформление выделенного текст курсивом. Если выделенный тек отформатирован курсивом, то по Курсив это форматирование сни

# **Настройка рабочего пространства**

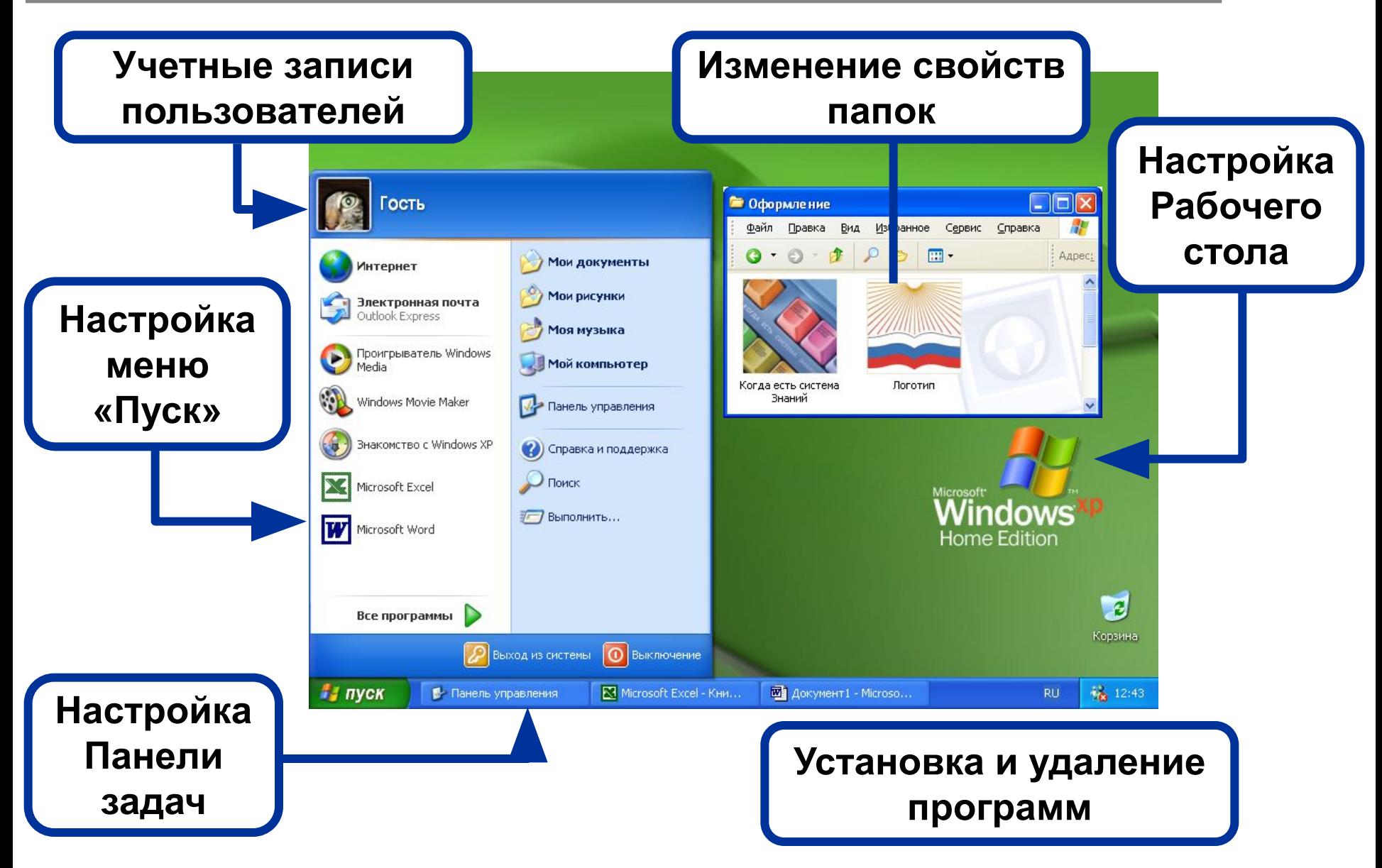

# **Меню «Пуск»**

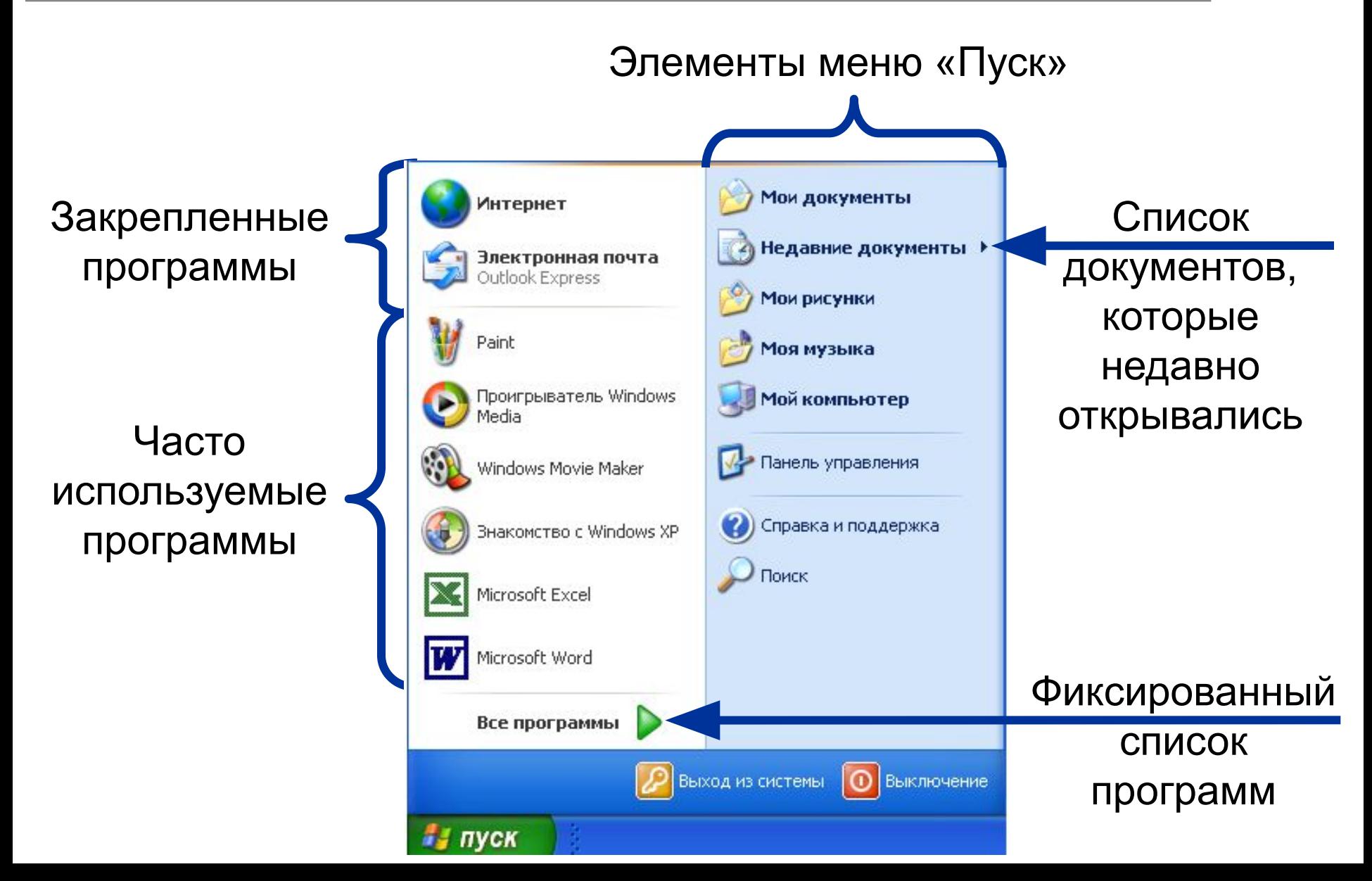

### **Панель задач**

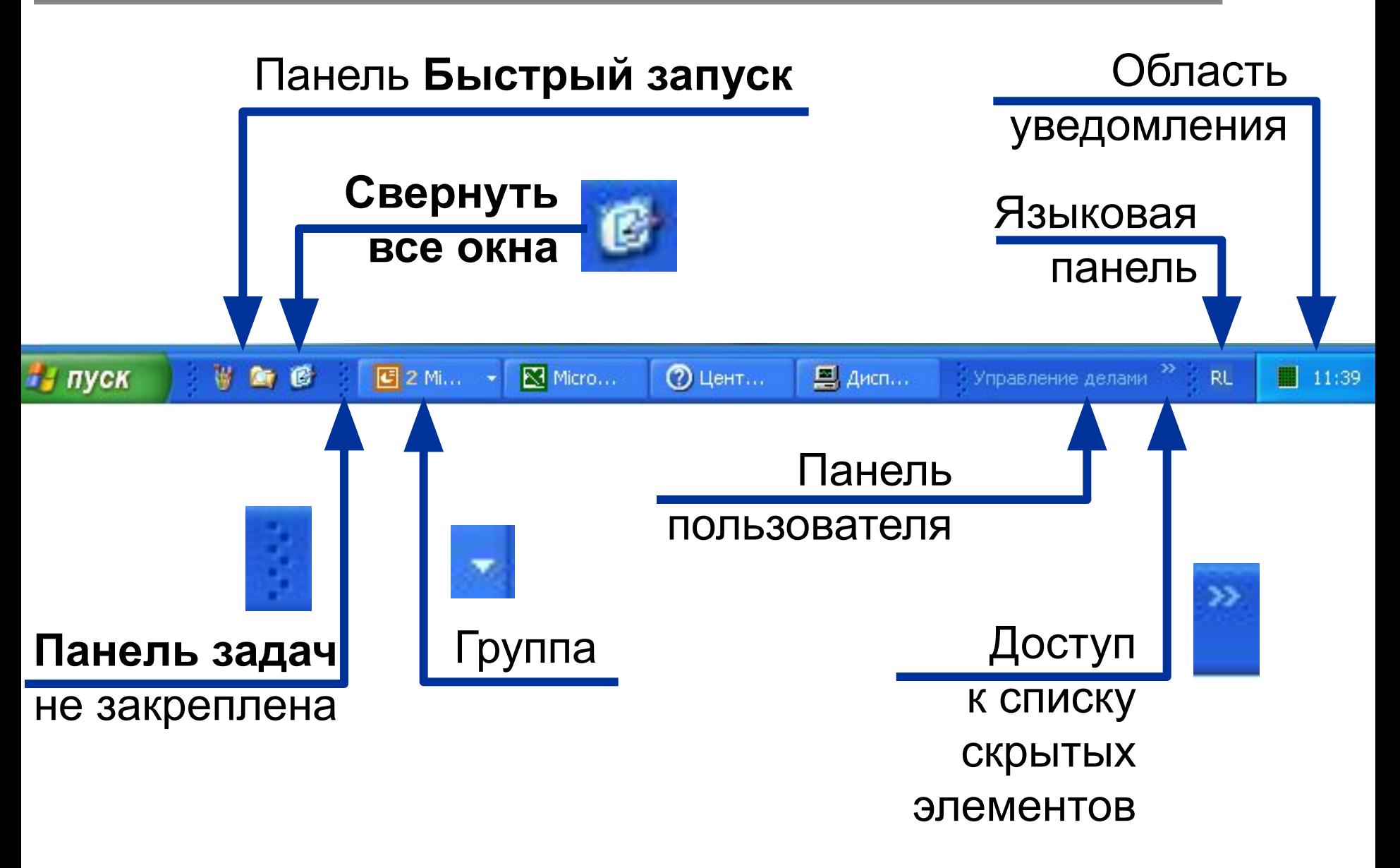

### **Настройка Рабочего стола**

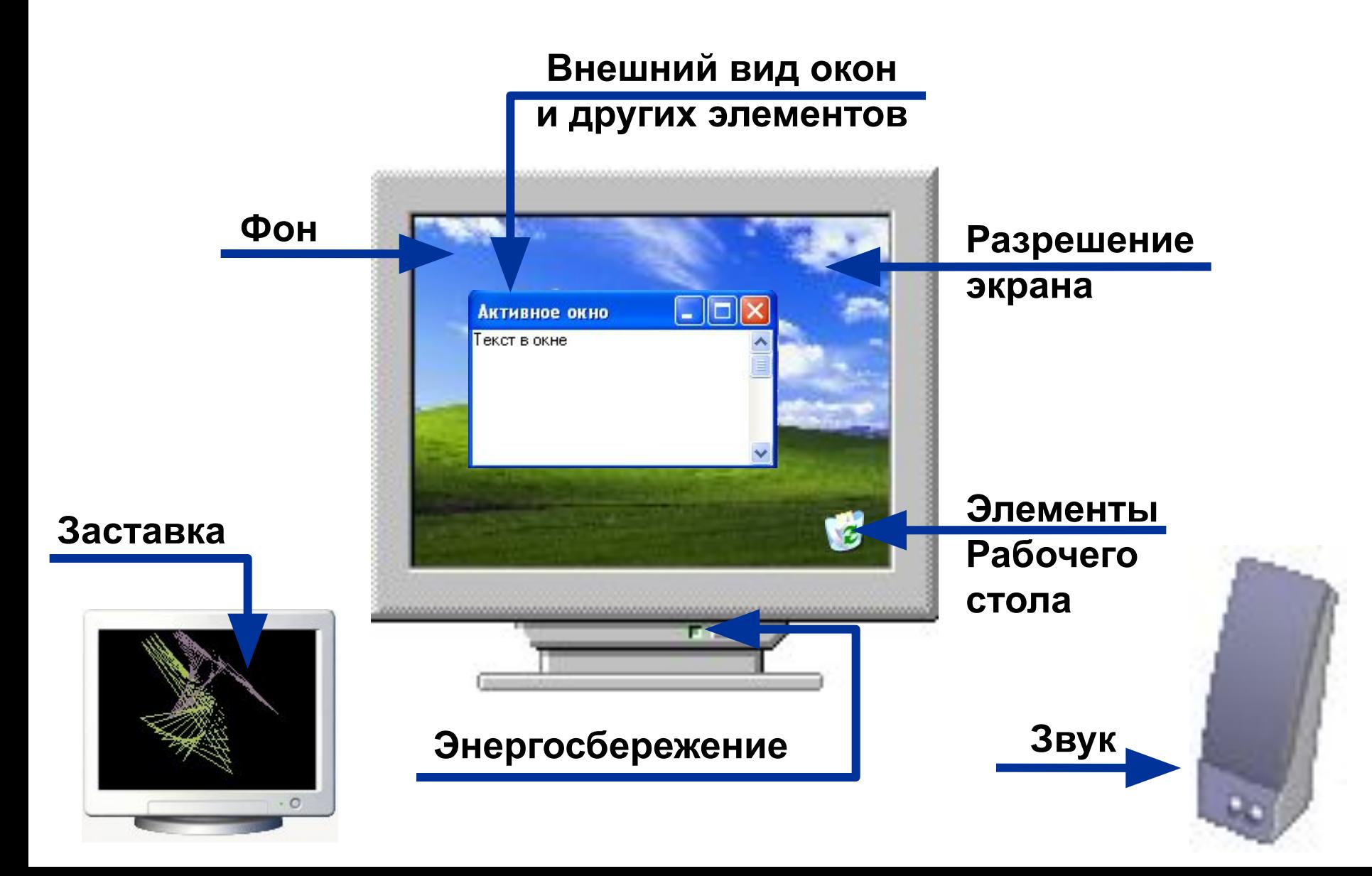

#### **НЕДОПУСТИМЫЕ СИМВОЛЫ В ИМЕНИ ФАЙЛА WINDOWS 66**

Недопустимые символы в имени файла могут помешать вам создать файл с именем, в котором содержатся такие символы. Все дело в том, что в Windows в названиях системных файлов могут использоваться те самые недопустимые символы в имени файла. И как правило, у них есть определенное значение для системы. И если вы будете использовать недопустимые символы в имени файла, то это может привести к ошибкам Windows. И чтобы этого не случилось, пользователю запрещено прописывать следующие недопустимые символы в имени файла:

 $1) \backslash$  $(2)$ 3) : 4) \* 5) ? 6) 7) < 8) > 9) |

- ❑ Максимальная длина собственного имени файла (FAT32, NTFS) = **255** символов
- ❑ Максимальная длина имени объекта, включая родительские каталоги и разделители backslash (FAT32, NTFS) = **15422** символов
- ❑ Максимальный уровень вложенности (FAT32, NTFS) = **7708** каталогов